**Trainerleitfaden** 

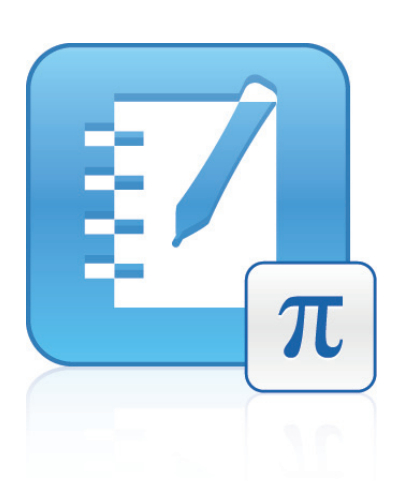

# SMART Notebook™ Math Tools

Wir machen das Besondere einfach.<sup>\*\*</sup> | **SMART** 

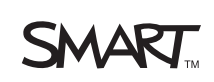

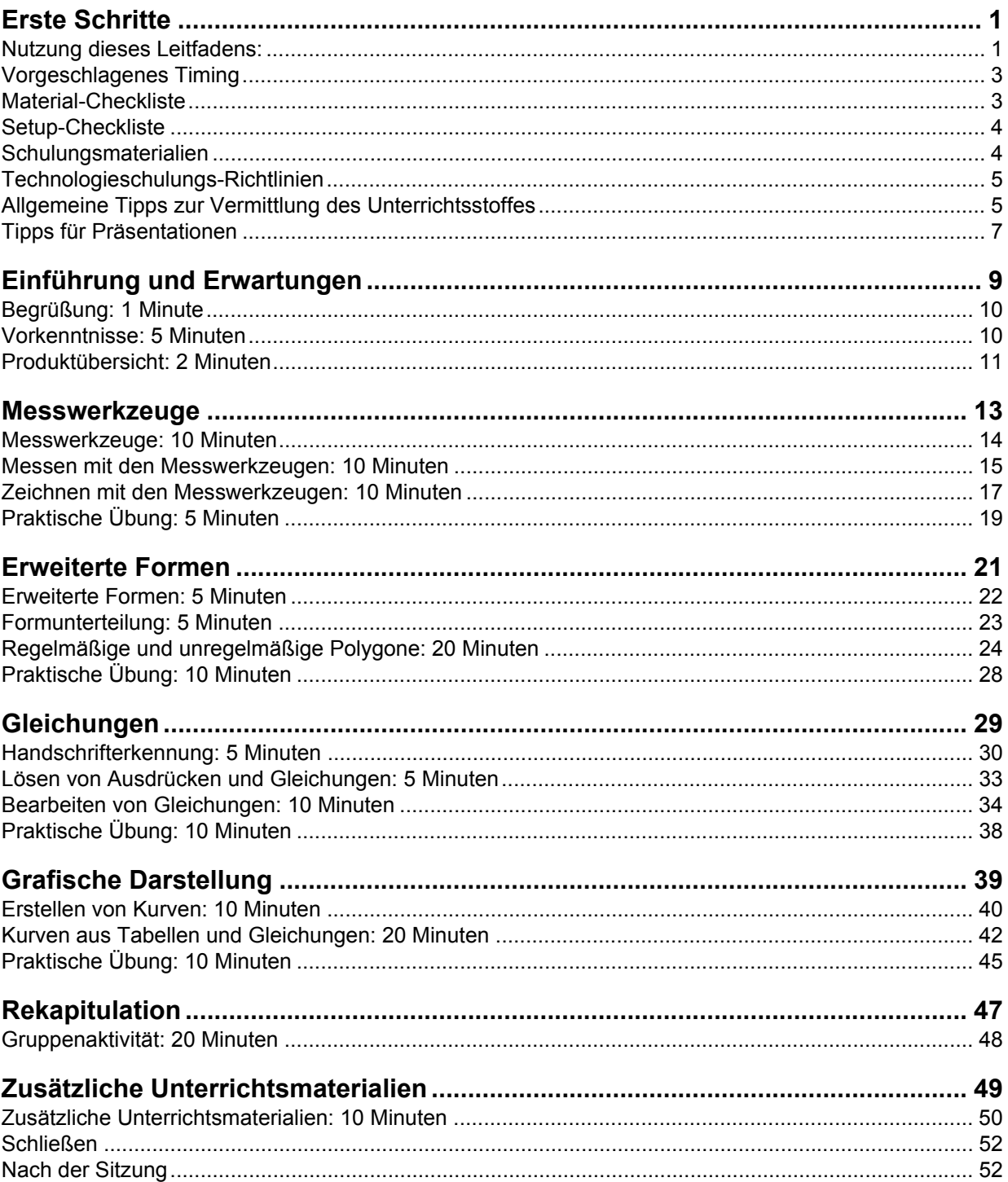

© 2010 SMART Technologies ULC. Alle Rechte vorbehalten. SMART Notebook, SMART Board, SMART Exchange, smarttech und das SMART-Logo sind Marken oder eingetragene Marken von SMART Technologies ULC in den USA und/oder in anderen Ländern. Texas Instruments,TI-nspire und TI-SmartView sind Marken von Texas Instruments. Alle anderen Firmennamen und Produkte von Drittanbietern dienen nur zur Beschreibung und sind Eigentum der jeweiligen Inhaber. Gedruckt in Kanada 03/2010.

# <span id="page-4-0"></span>**Erste Schritte**

Dieser Trainerleitfaden hilft Ihnen dabei, eine hochwertige SMART Notebook™ Math Tools-Schulungssitzung zu präsentieren. Er ist so konzipiert, dass er der Reihenfolge in der *Präsentationdatei zu SMART Notebook Math Tools* folgt.

**HINWEIS:** Dieser Leitfaden ist nur für Trainer konzipiert, die von SMART zertifiziert bzw. die Anwärter auf eine SMART-Trainerzertifizierung sind. Anforderungen, diesen Leitfaden von SMART zertifizierten Trainern, SMART-Bildungsberatern und anderen Parteien zur Verfügung zu stellen, werden von Fall zu Fall entschieden.

# <span id="page-4-1"></span>**Nutzung dieses Leitfadens:**

Jedes Modul beginnt mit einer Moduleinführungsseite (die im Format dieser hier entspricht), um Ihnen auf einen Blick einen Überblick über das Modul zu gewähren.

### **Layout der Moduleinführungsseite**

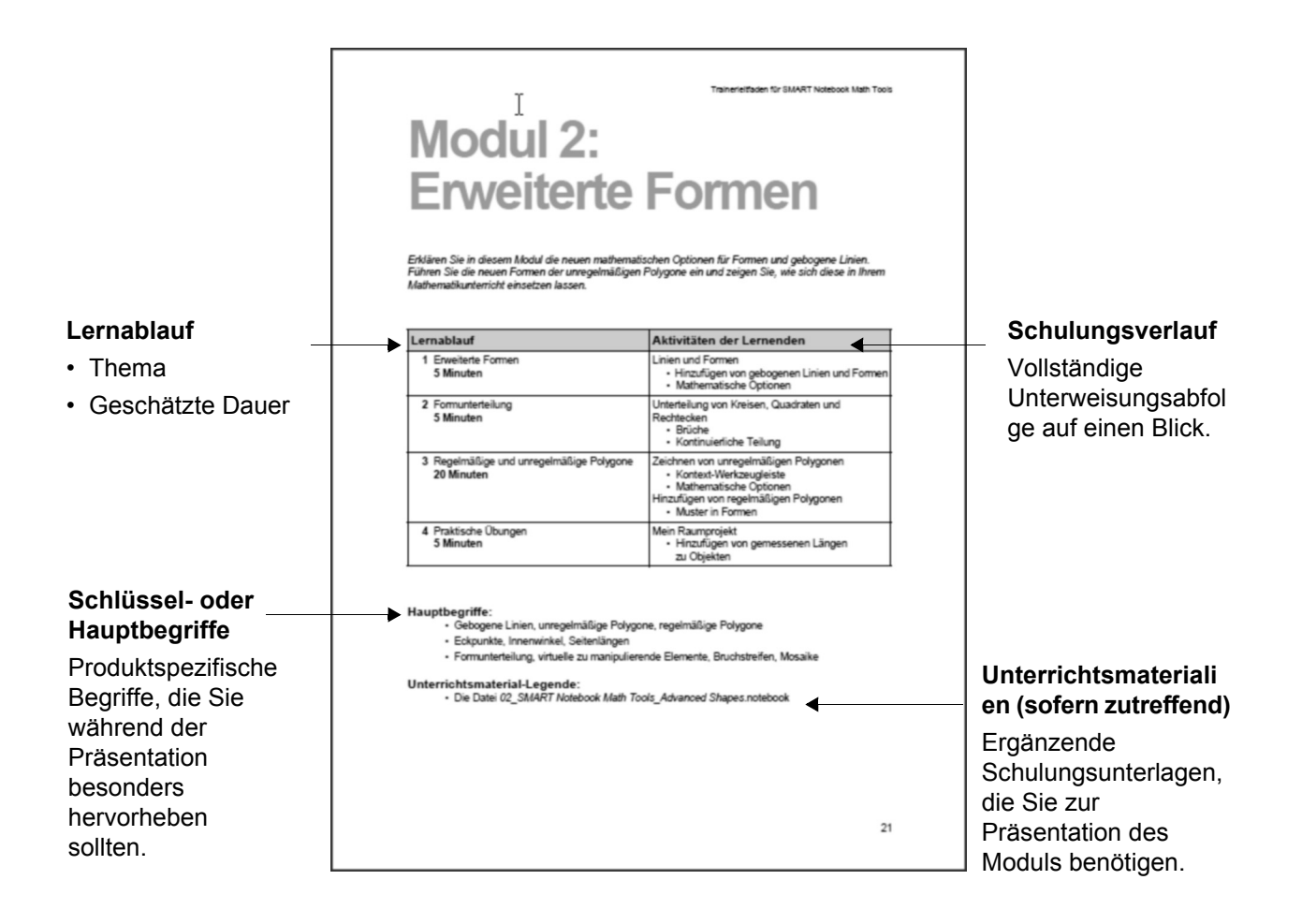

#### **Sitzungslernzyklus**

Jedes Modul folgt einem sequenziellen Lernprozess, der durch die Hauptthemen definiert ist. Jedes Hauptthema ist intern gemäß diesen drei Schritten im Merrill-Unterweisungszyklus<sup>1</sup>strukturiert:

- **1 Aktivieren:** Der Trainer bereitet den Lernenden vor, indem er vorhandenes Wissen oder vorhandene Erfahrungen abfragt. Der Trainer fügt dem vorhandenen Wissen des Lernenden dann neue Informationen hinzu. Durch die Aktivierung wird ein Rahmen geschaffen, in den das neue Wissen in Relation auf den bisherigen Wissensstand des Lernenden integriert wird.
- **2 Demonstrieren:** Der Trainer zeigt, erklärt oder liefert dem Lernenden auf andere Weise neues Wissen.
- **3 Anwenden:** Der Trainer bietet dem Lernenden eine Gelegenheit, das gerade erworbene Wissen anzuwenden. Praktische Aktivitäten und Gruppendiskussionen sind gängige Methoden, um Wissen in einer Schulungsumgebung anzuwenden. Zusätzlich zu Verstärkungskonzepten bietet die Anwendung dem Lernenden auch die Gelegenheit sich zu überlegen, wie er sein Wissen am Arbeitsplatz einsetzen wird.

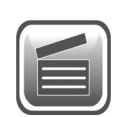

Ihre Unterweisung ist am effektivsten, wenn Sie diesem Unterweisungszyklus für jedes Lernziel folgen. Deshalb ermutigt SMART häufige praktische Übungen während der Schulungssitzungen.

#### **Layout des Modulinhalts**

Lernablauftitel mit

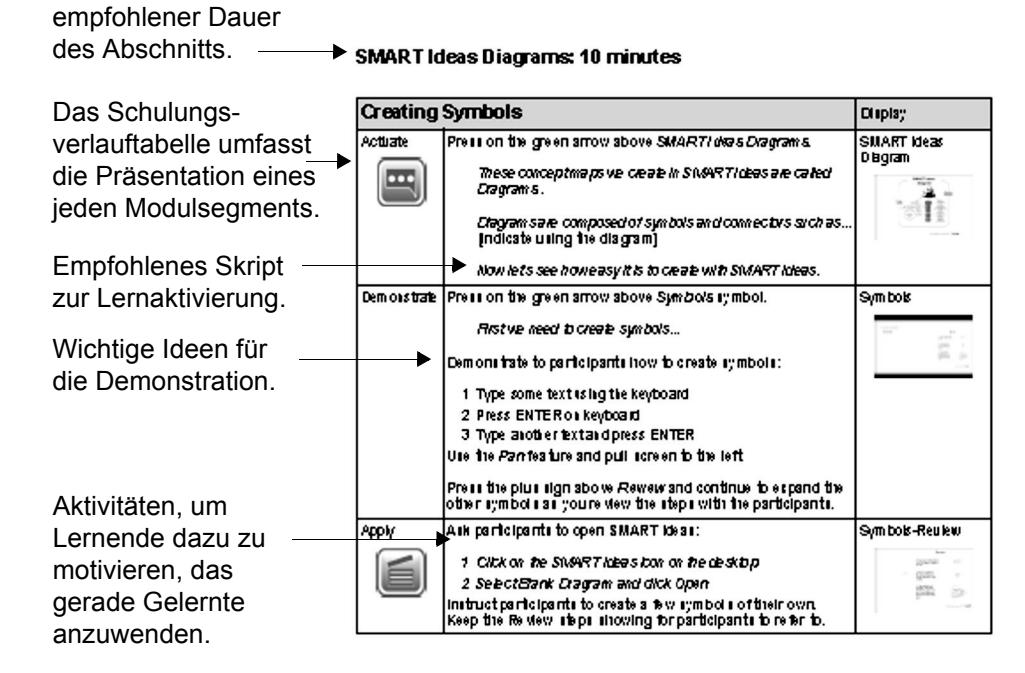

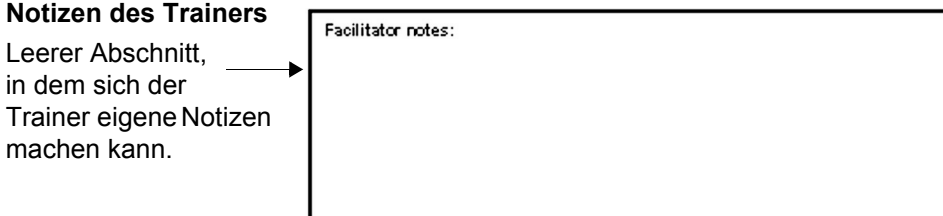

<sup>&</sup>lt;sup>1</sup> Merrill, M. D. (2002). First principles of instruction. <sup>"</sup>Educational Technology Research and Development,<sup>"</sup> 50 (3), 43-59

<span id="page-6-0"></span>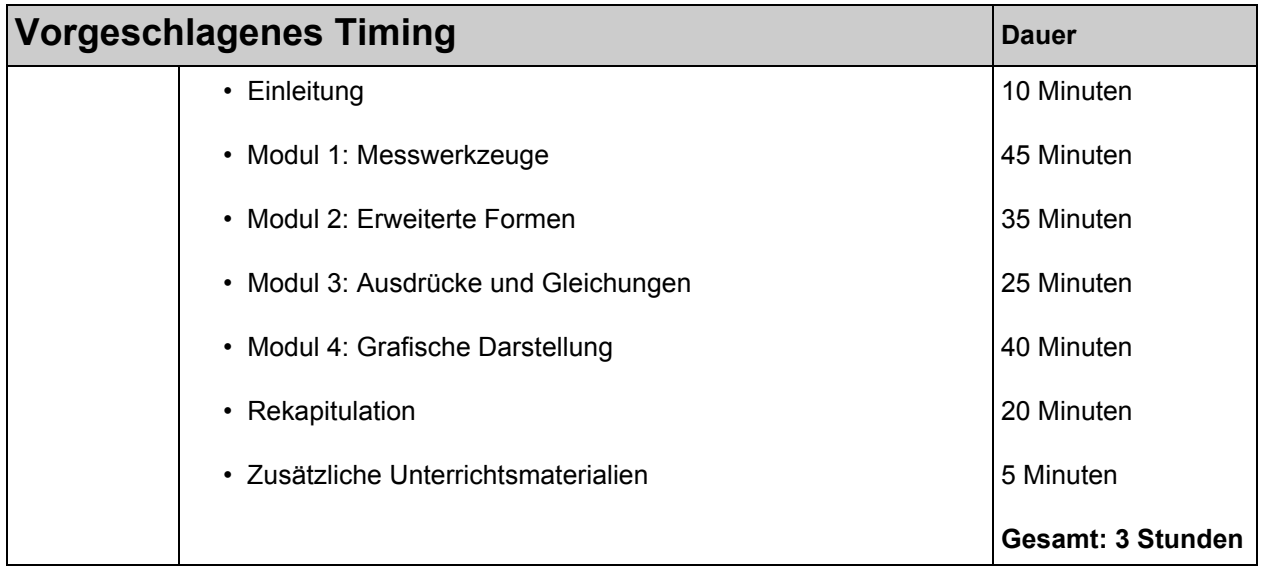

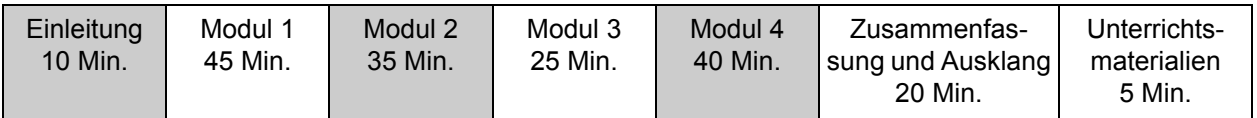

<span id="page-6-1"></span>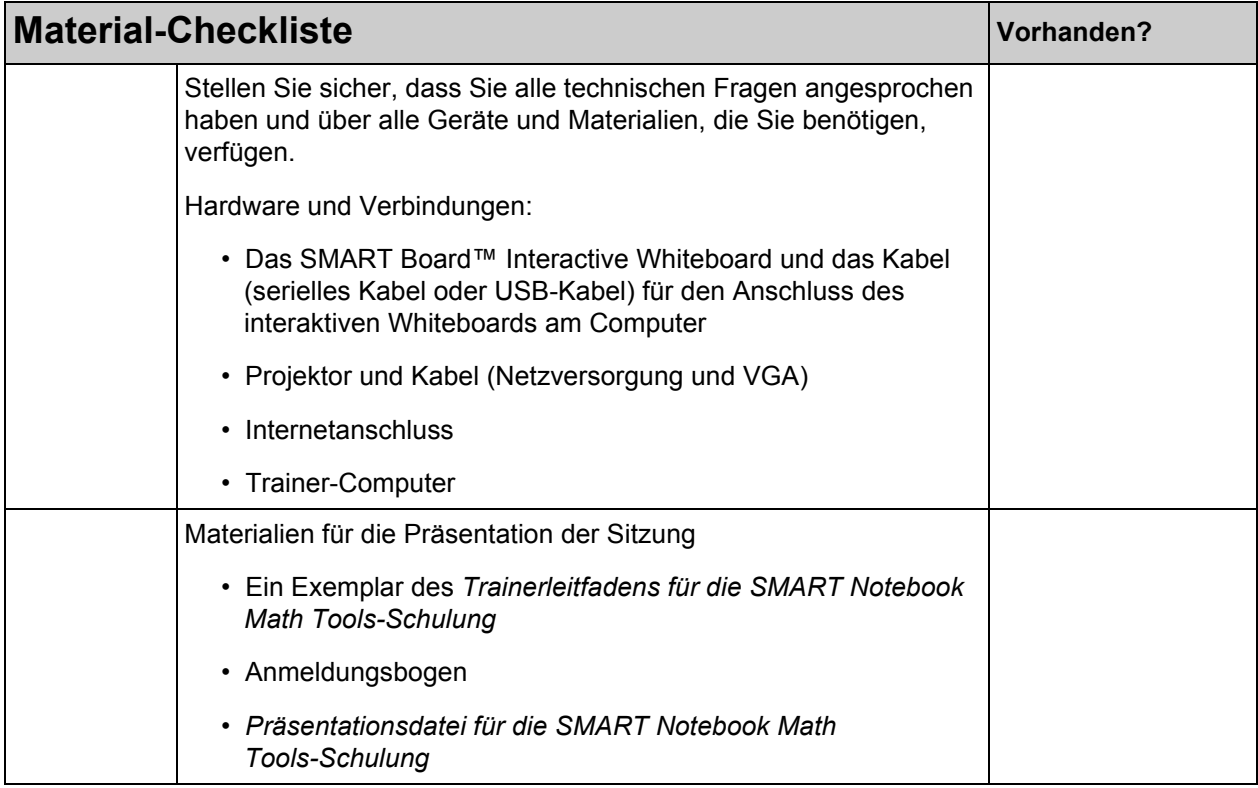

#### **HINWEIS:**

Dieses Schulungsprogramm wurde unter der Prämisse geschrieben, dass der Trainer Zugang zum Internet hat.

<span id="page-7-0"></span>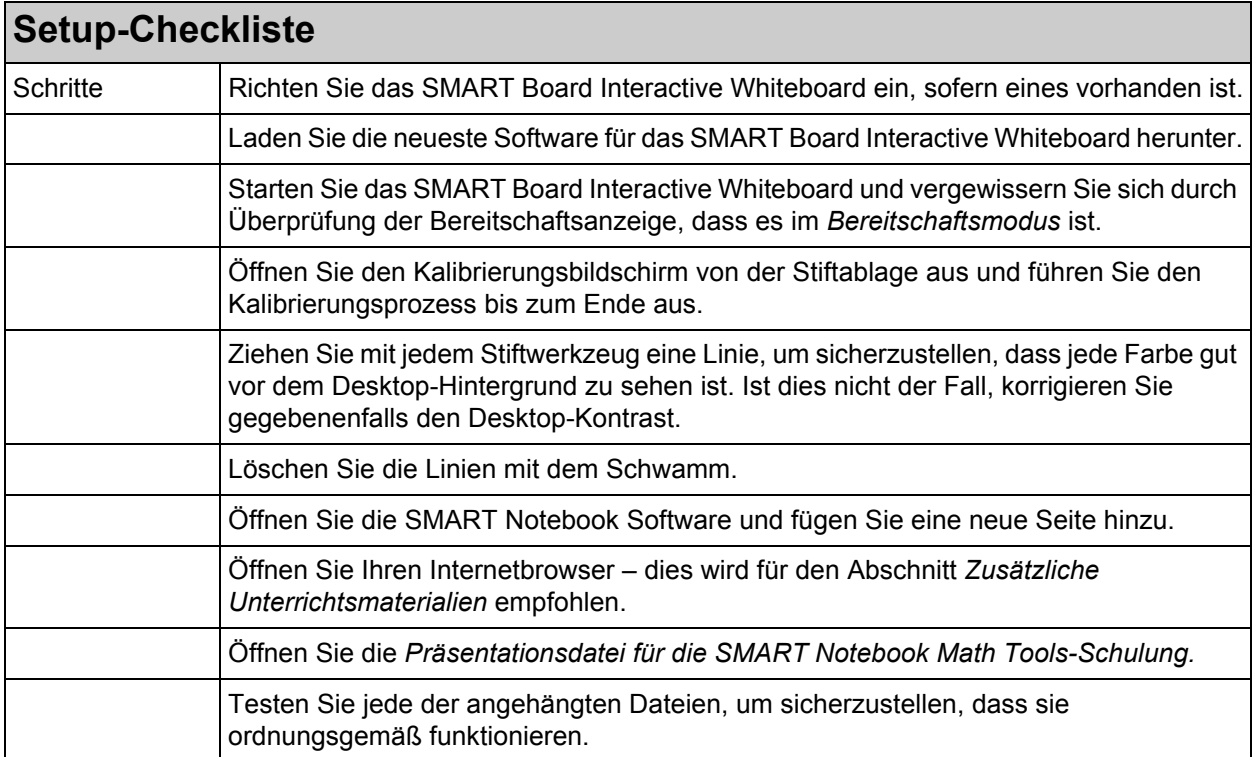

#### <span id="page-7-1"></span>**Schulungsmaterialien** Präsentationsdatei (en) Die Präsentationsdateien folgen dem Layout und der Abfolge des Trainerleitfadens. Sie sind hilfreiche Sitzungsmanagement-Werkzeuge, durch die Sie und Ihre Teilnehmer konzentriert und bei der Sache bleiben.

#### **HINWEIS:**

Rufen Sie Ihren Kunden vorab an, bevor Sie für die Schulung vor Ort anreisen.

Die Gruppenbedürfnisse variieren. Stellen Sie daher sicher, dass Sie Ihre Teilnehmer kennen und dass Ihre Präsentation auf ihre Bedürfnisse zugeschnitten ist. Mögliche Anpassungen sind u. a.:

- Ändern Ihrer Beispielaktivitäten und Bilder gemäß den Bedürfnissen Ihrer Teilnehmer
- Erstellen Ihrer eigenen Galeriesammlungen im Bereich Meine Inhalte

<span id="page-8-0"></span>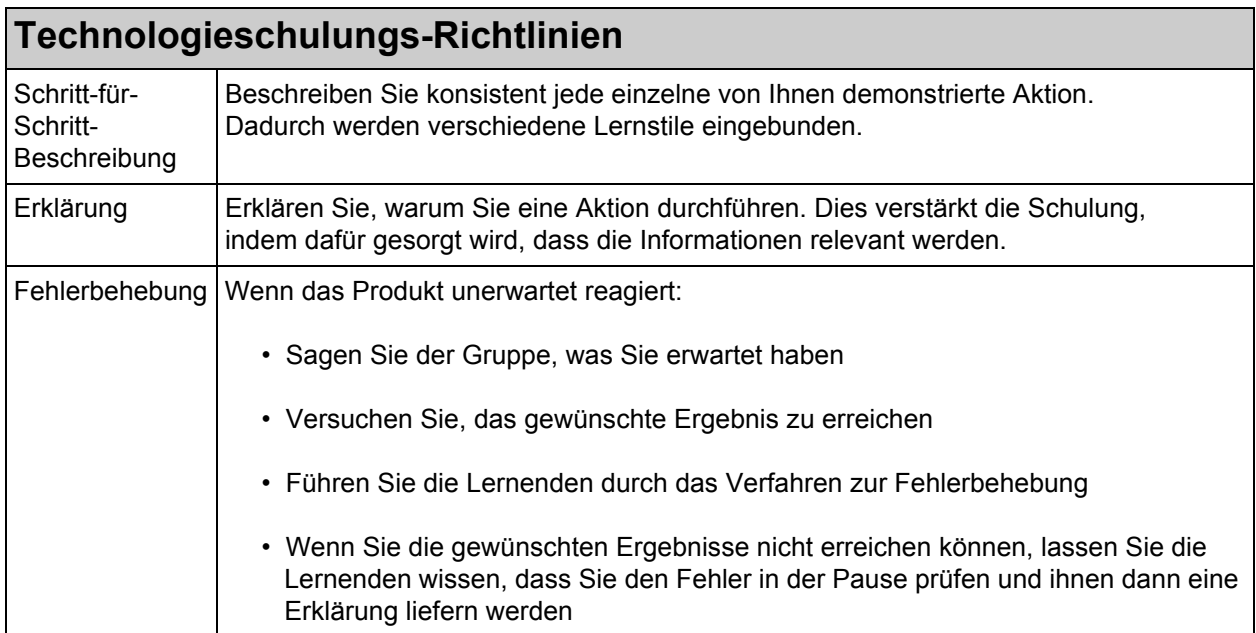

<span id="page-8-1"></span>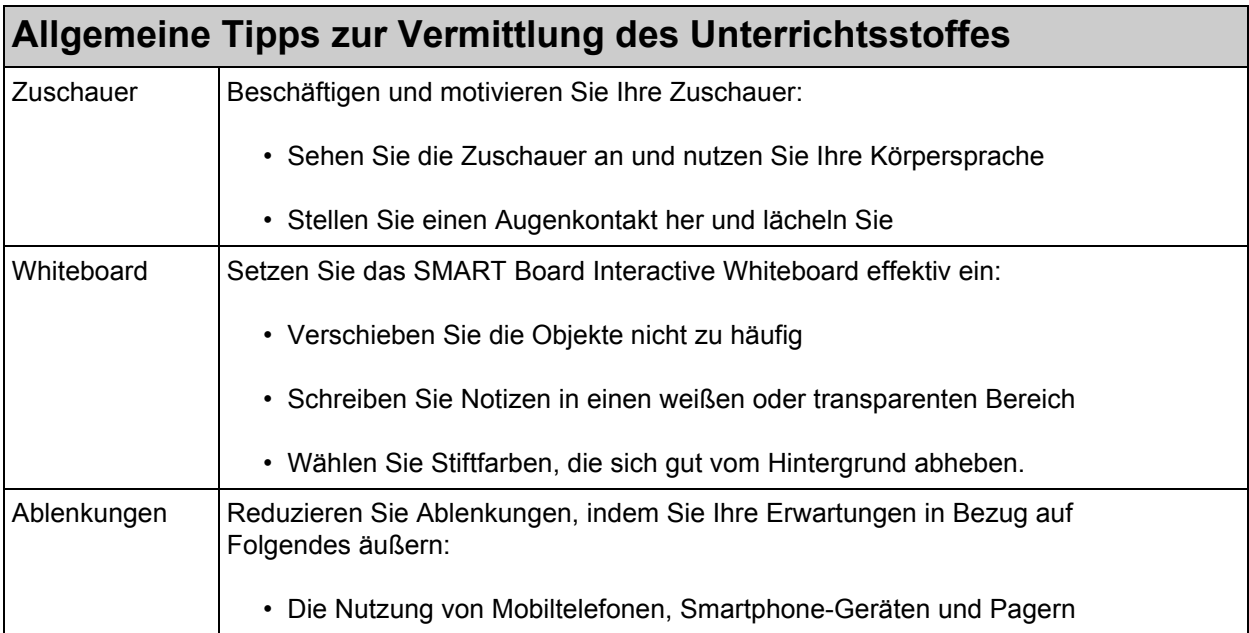

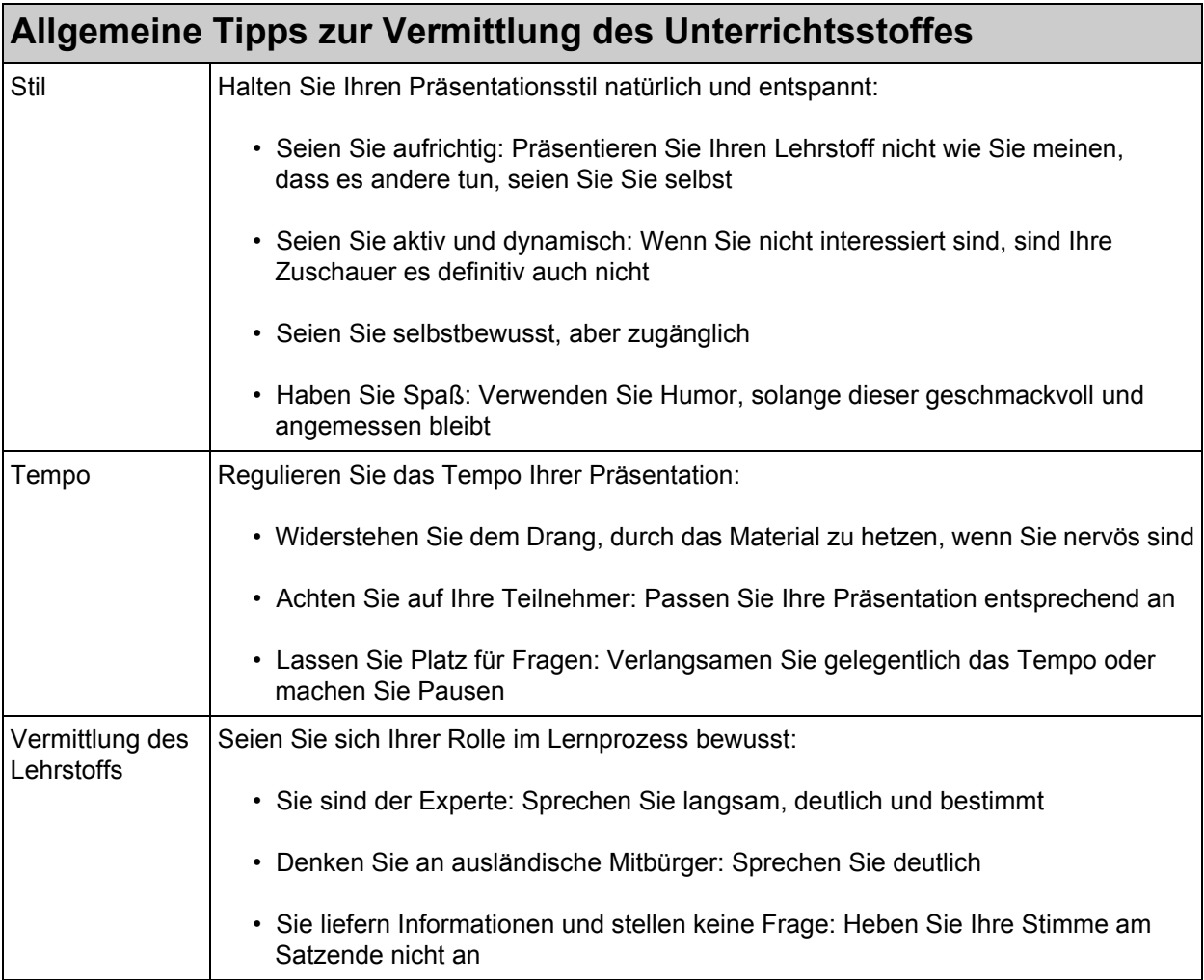

#### **HINWEIS:**

Für professionelle Trainer sind diese Verhaltenstipps einfach nur eine Rekapitulation der aktuellen Praxis. Weniger erfahrene Moderatoren sollten diese Fertigkeiten jedoch lieber üben, bevor sie eine Präsentation mit einem interaktiven Whiteboard abhalten.

<span id="page-10-0"></span>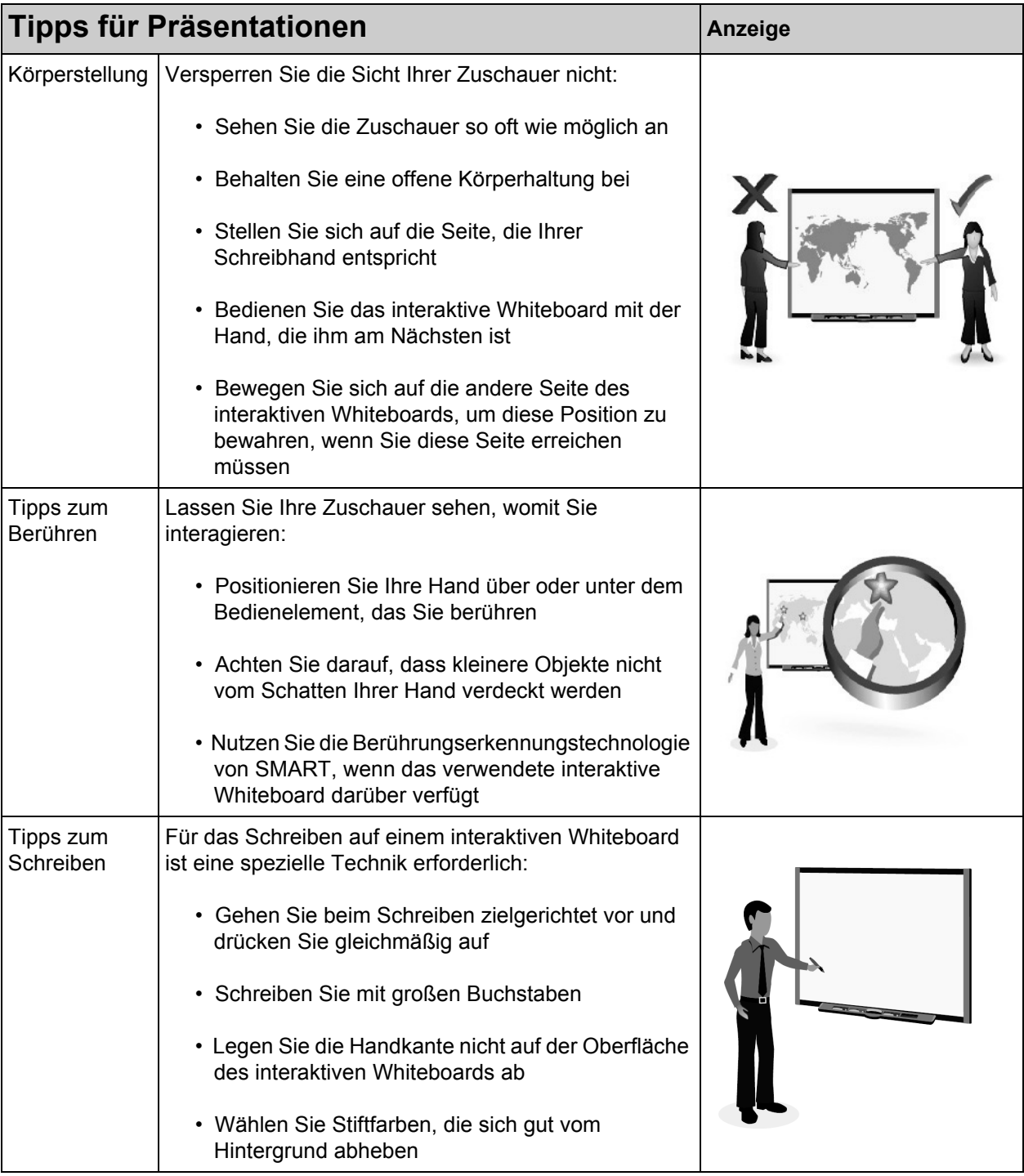

#### **HINWEIS:**

Denken Sie daran, Ihr interaktives Whiteboard SMART Board vor jeder Präsentation zu konfigurieren, um eine präzise Erfassung Ihrer Berührung zu gewährleisten.

# <span id="page-12-0"></span>**Einführung und Erwartungen**

*Bieten Sie in diesem Modul eine Einführung und legen Sie die Erwartungen an diese Schulungssitzung fest. Stellen Sie die Software SMART Notebook Math Tools vor und beschreiben Sie kurz ihre Funktionen.*

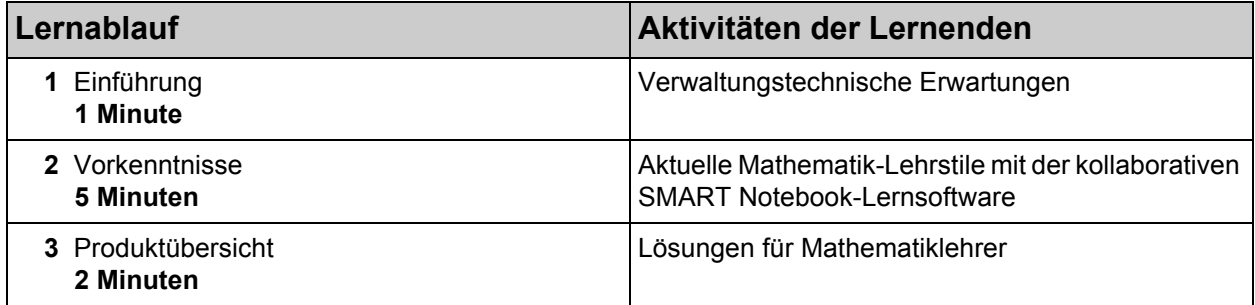

#### **Hauptbegriffe:**

- SMART Notebook Math Tools
- Sekundäre Werkzeugleiste
- Messwerkzeuge
- Erweiterte Formen; Polygone
- Handschrifterkennung von Gleichungen; Gleichungseditor; Gleichungslöser
- Funktionstabellen; Kurven
- Texas Instruments™-Emulatoren

#### **Unterrichtsmaterial-Legende:**

*•* Die Datei *00\_SMART Notebook Math Tools\_Introduction*.notebook

# <span id="page-13-0"></span>**Begrüßung: 1 Minute**

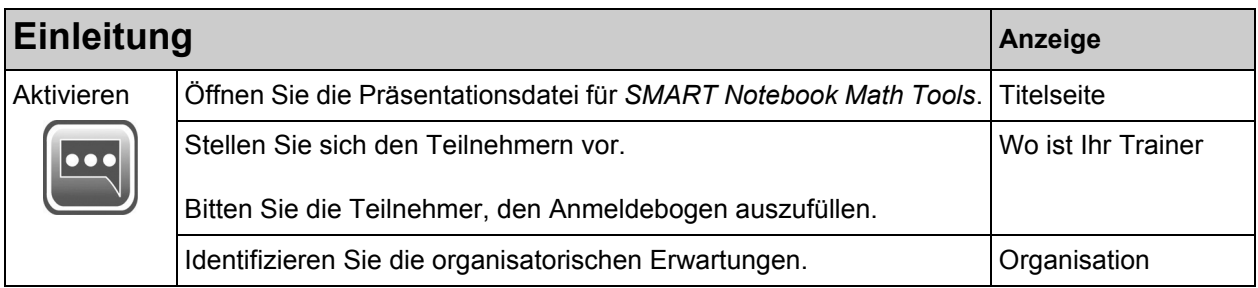

# **Notizen des Trainers:**

# <span id="page-13-1"></span>**Vorkenntnisse: 5 Minuten**

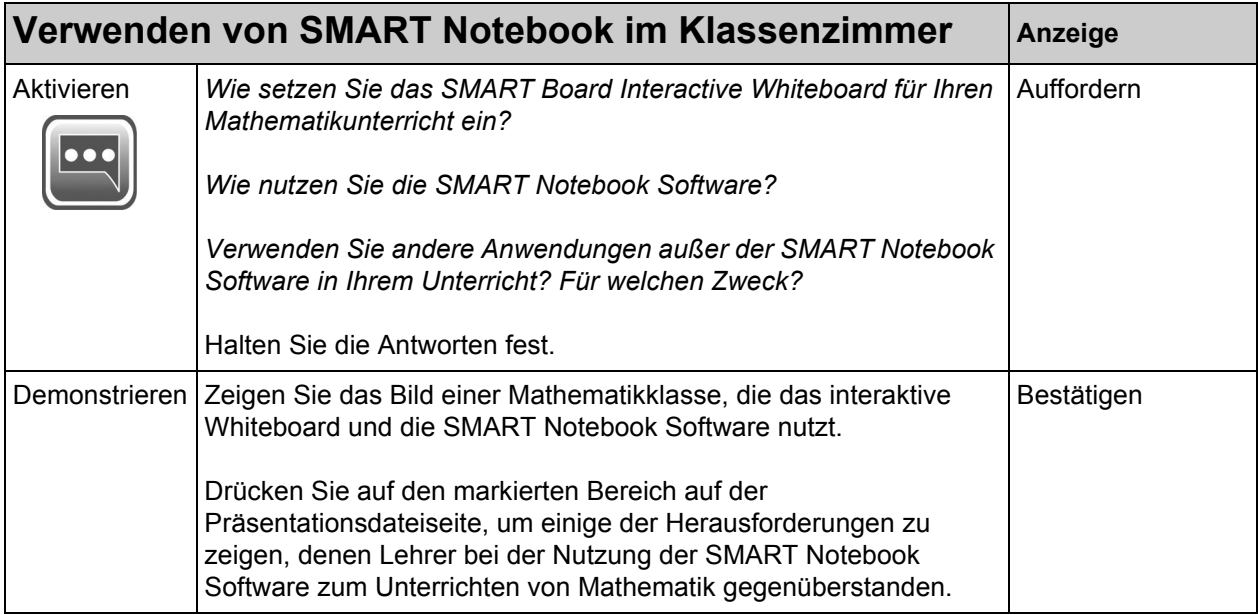

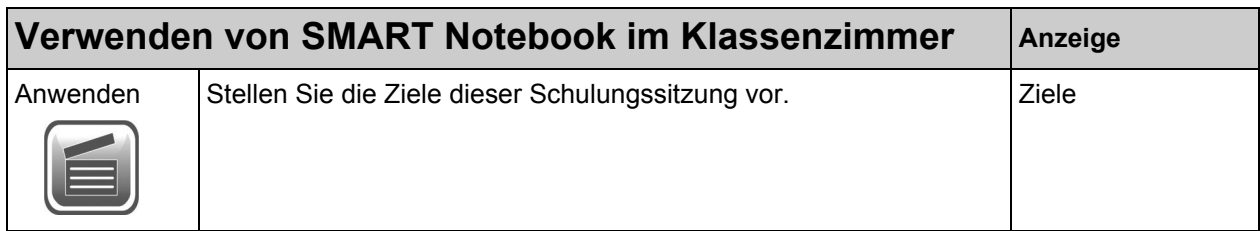

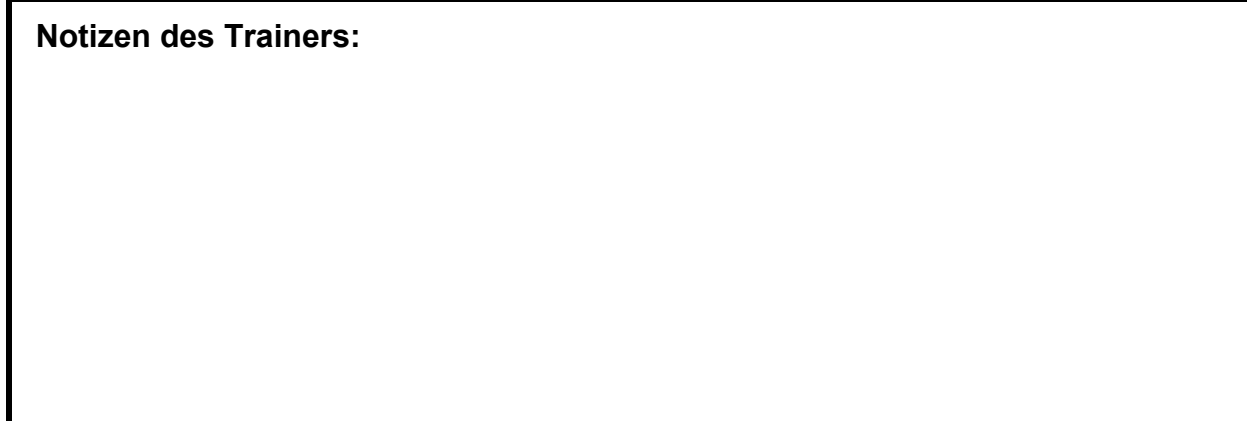

# <span id="page-14-0"></span>**Produktübersicht: 2 Minuten**

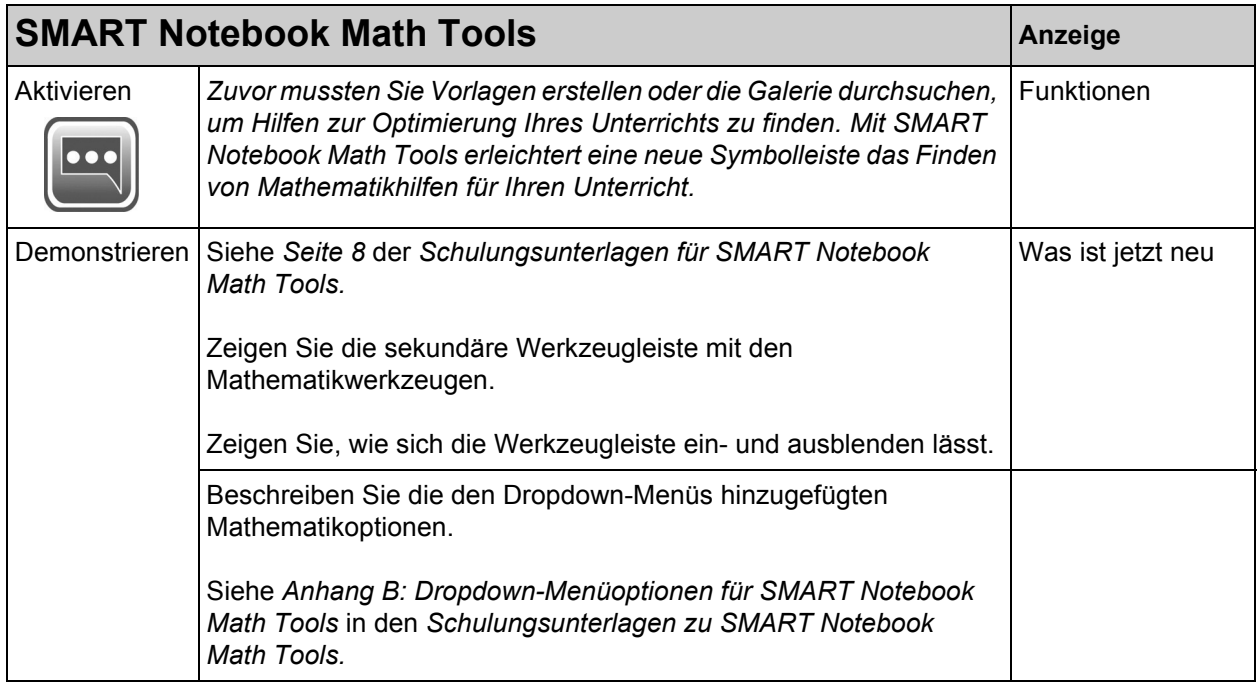

# **Modul 1: Messwerkzeuge**

*Erklären Sie in diesem Modul, wie SMART Notebook Measurement Tools zur Optimierung des Mathematikunterrichts eingesetzt wird.*

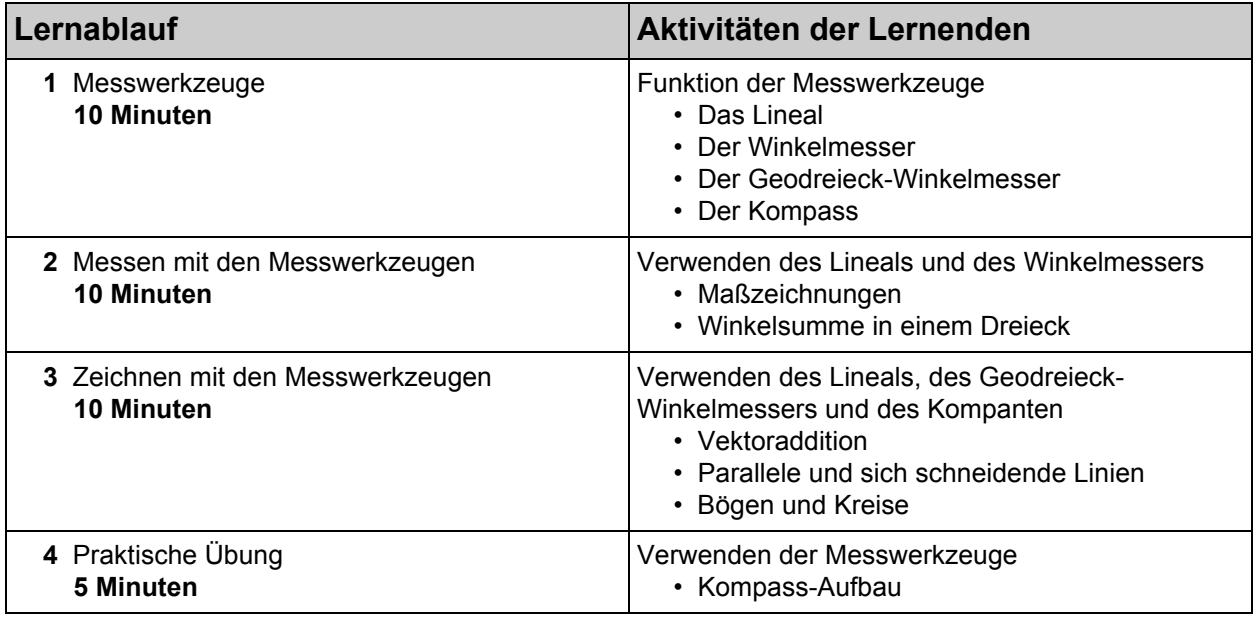

#### **Hauptbegriffe:**

- Messwerkzeuge Lineal, Winkelmesser, Geodreieck-Winkelmesser, Kompass; virtuelle Werkzeuge
- Maßzeichnungen, Verhältnis; Vektoraddition; parallel, sich schneidend, horizontal und senkrechte Linien; Bögen; Kompass-Aufbau
- 180 ° und 360 °

#### **Unterrichtsmaterial-Legende:**

*•* Die Datei *01\_SMART Notebook Math Tools\_Measurement Tools*.notebook

# <span id="page-17-0"></span>**Messwerkzeuge: 10 Minuten**

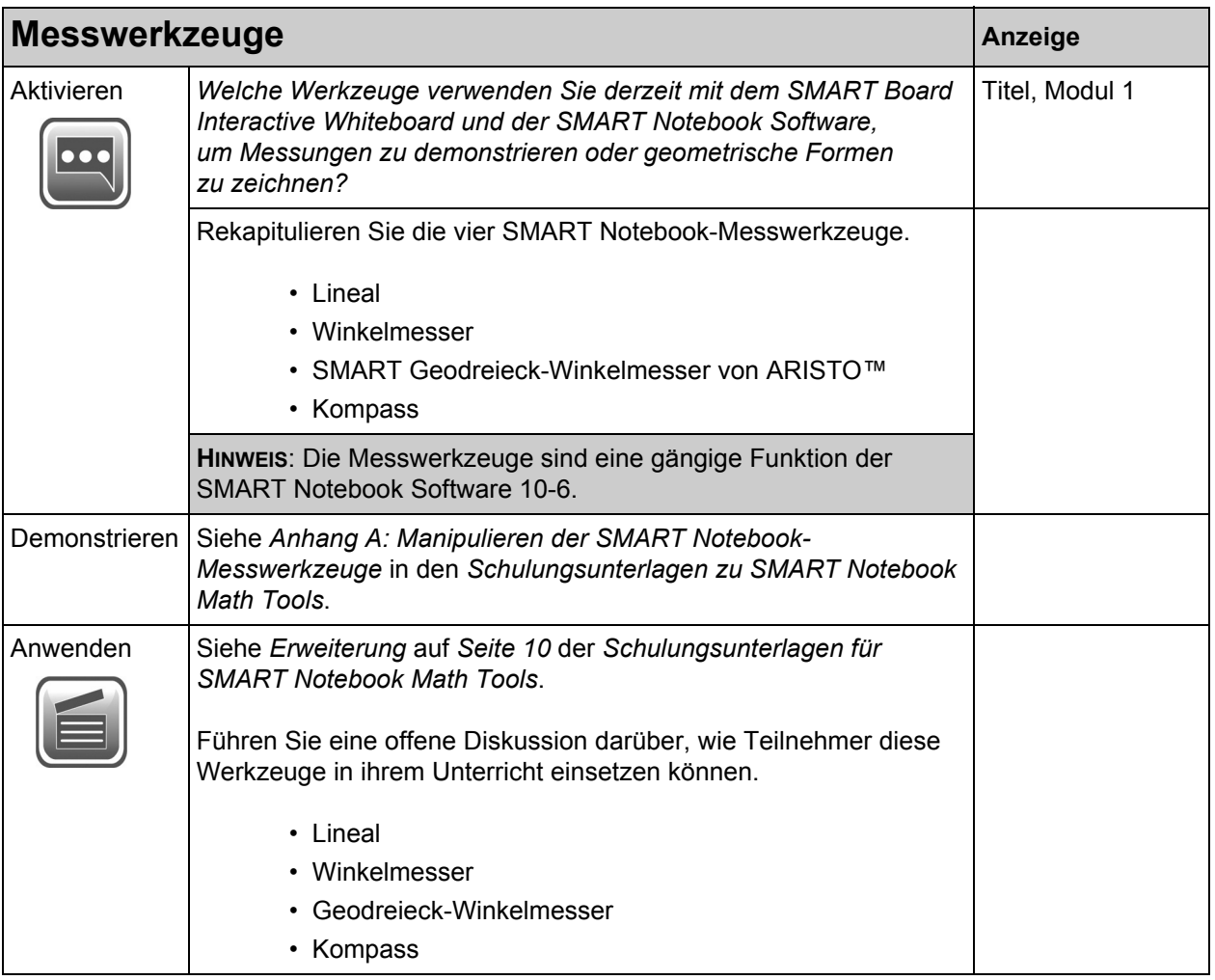

# <span id="page-18-0"></span>**Messen mit den Messwerkzeugen: 10 Minuten**

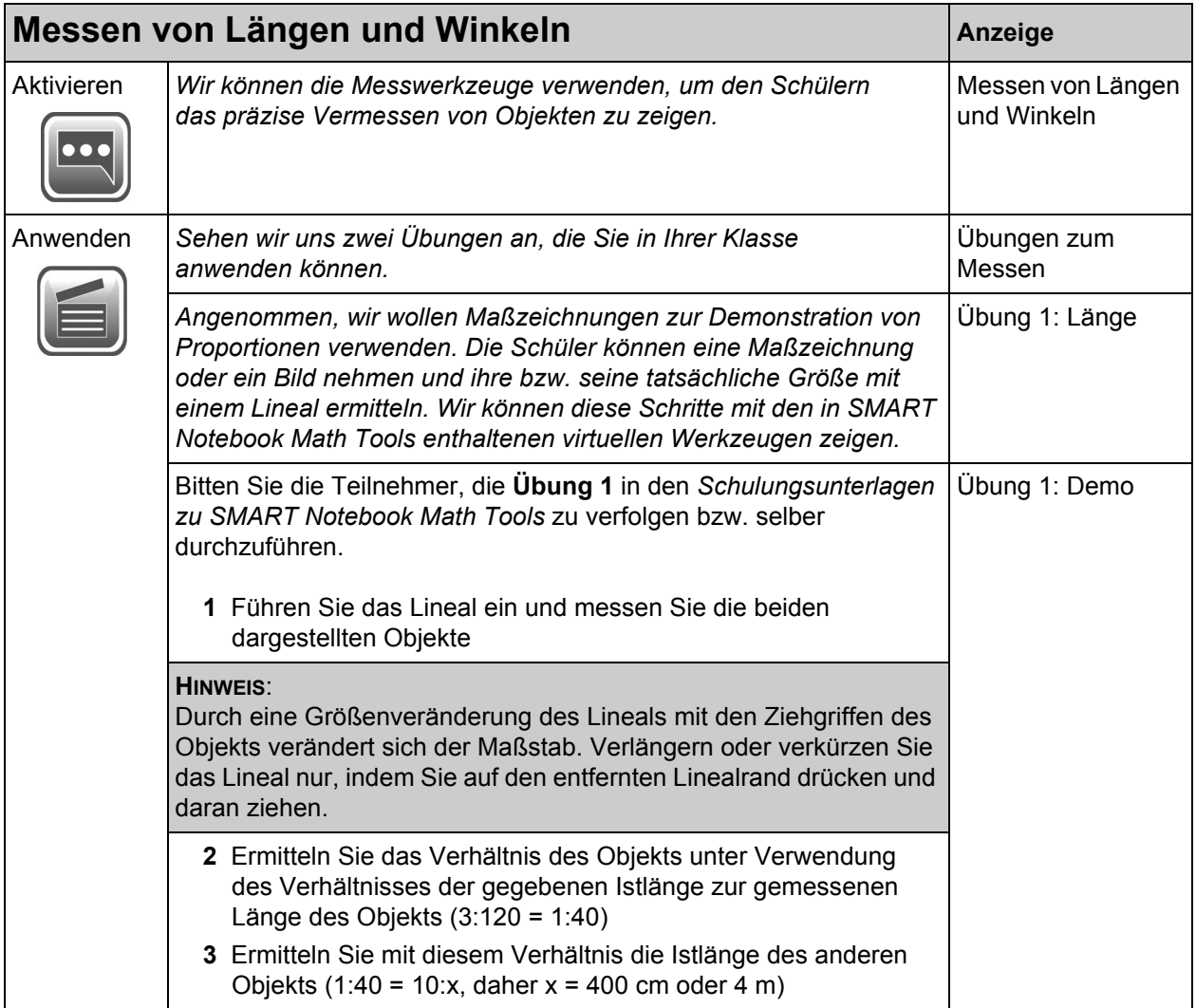

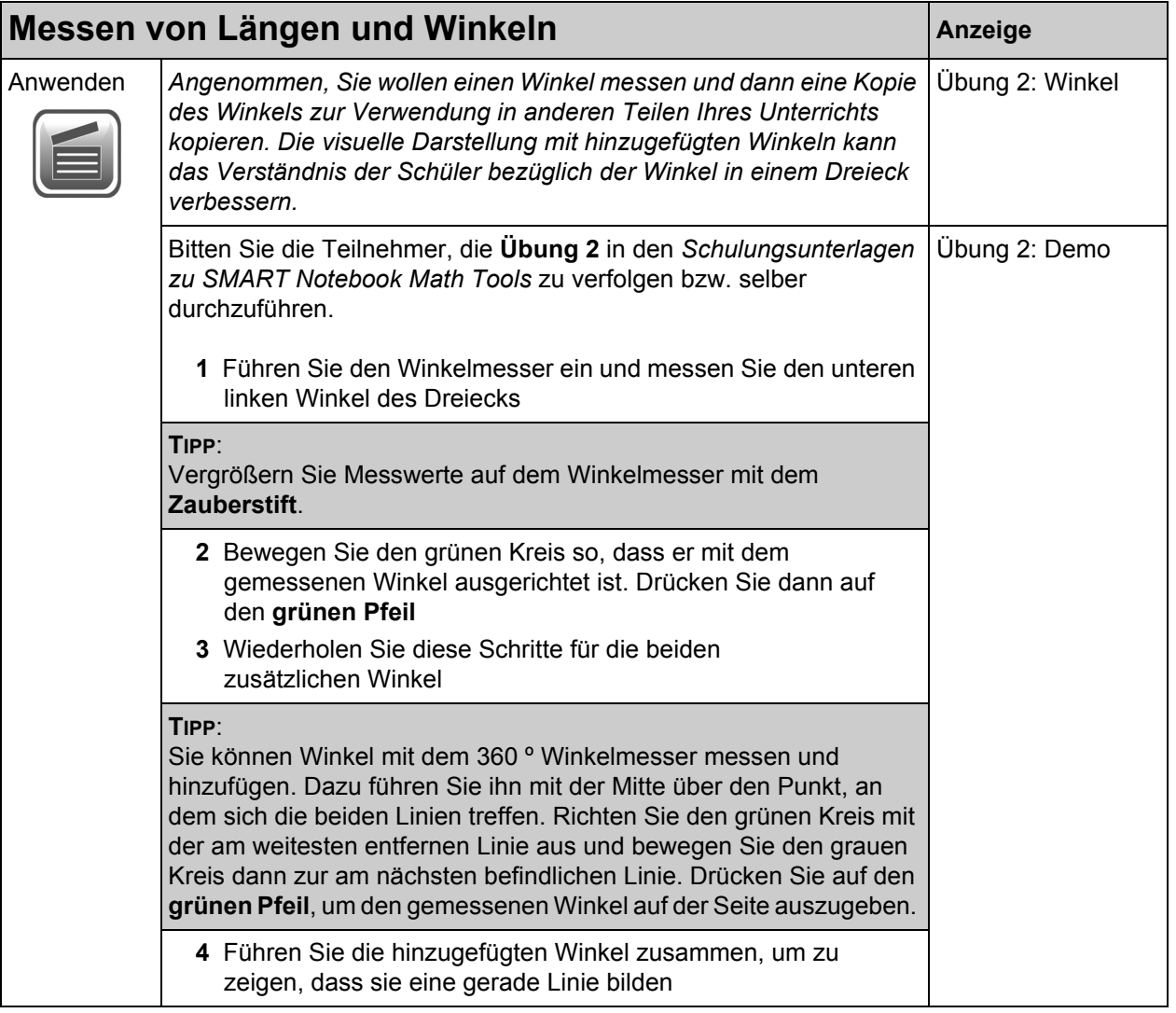

# <span id="page-20-0"></span>**Zeichnen mit den Messwerkzeugen: 10 Minuten**

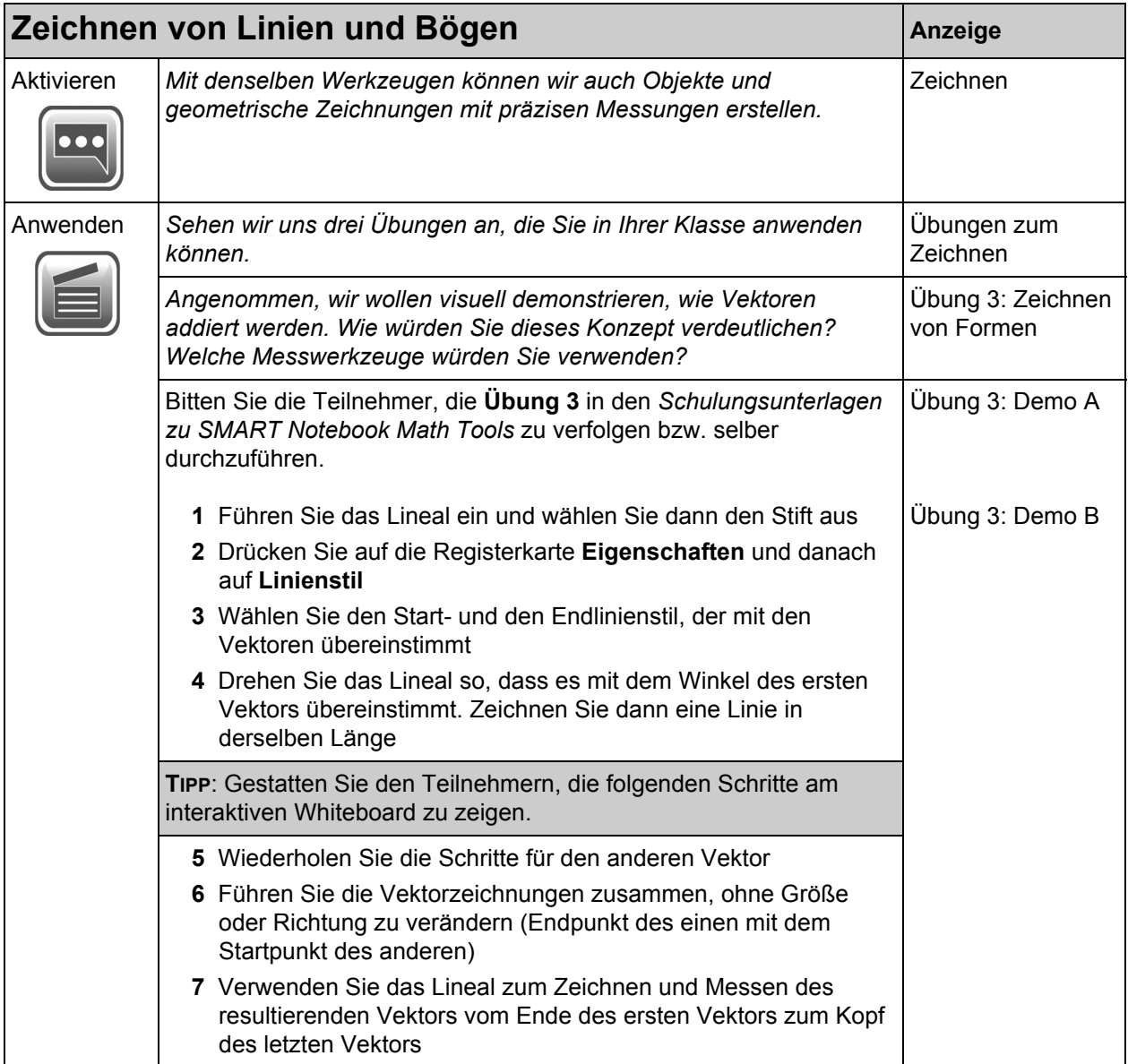

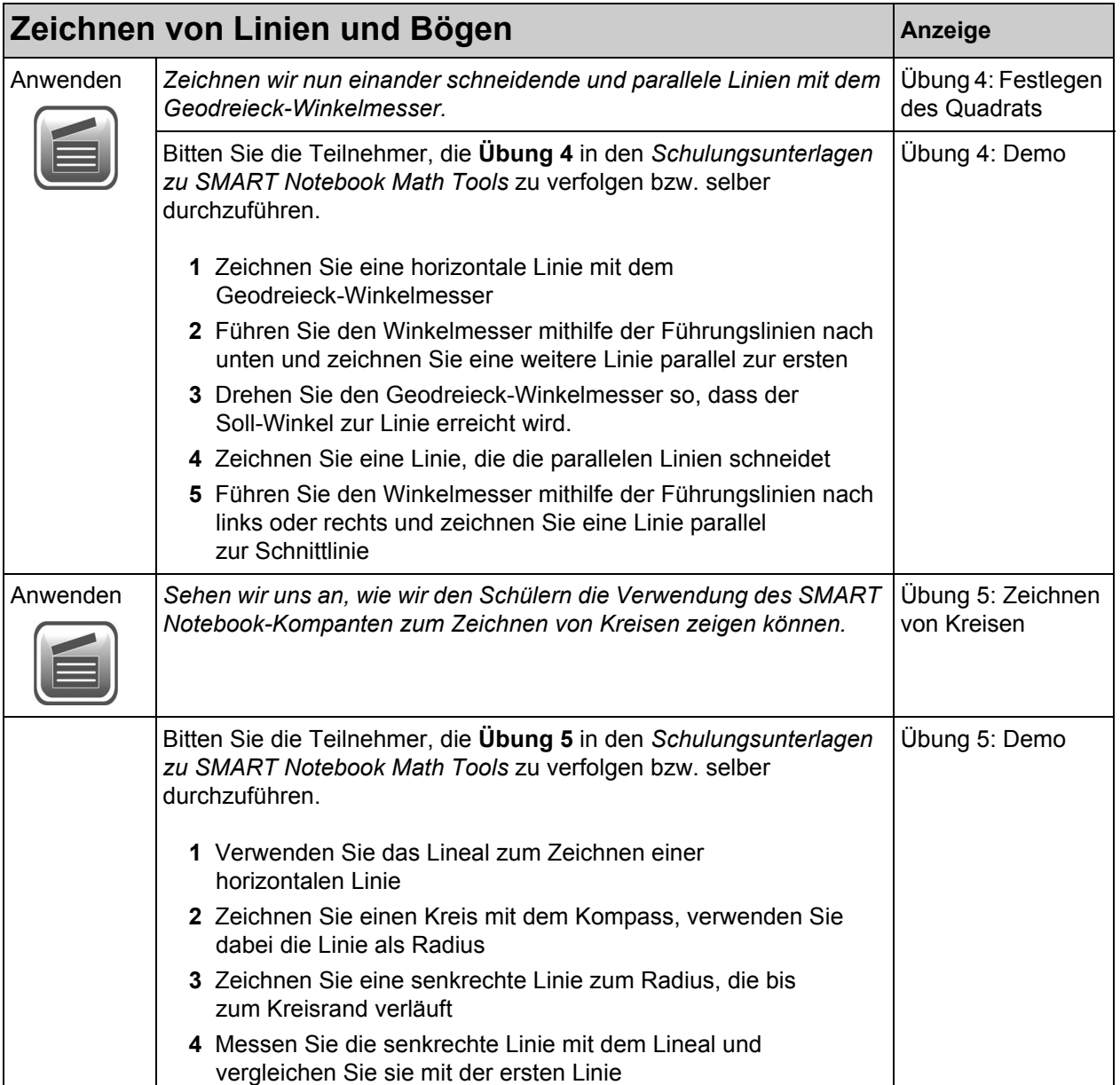

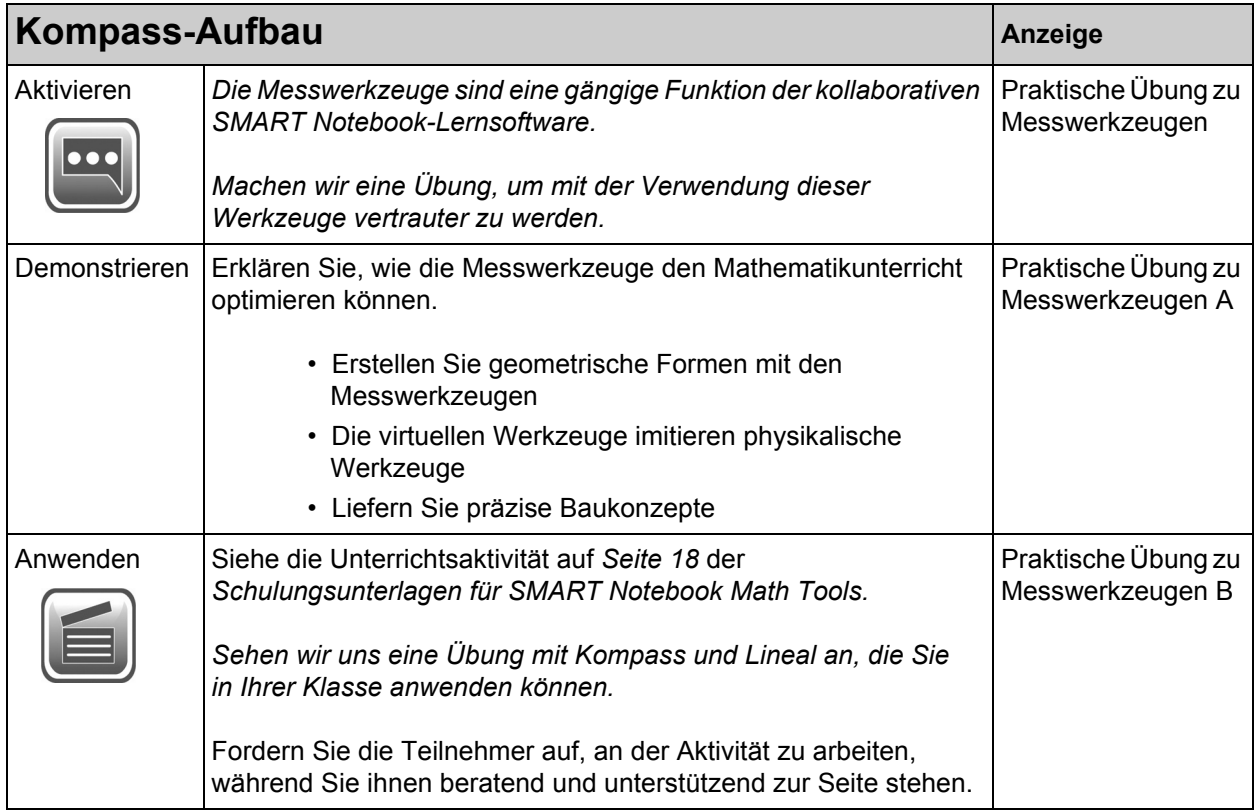

# <span id="page-22-0"></span>**Praktische Übung: 5 Minuten**

# <span id="page-24-0"></span>**Modul 2: Erweiterte Formen**

*Erklären Sie in diesem Modul die neuen mathematischen Optionen für Formen und gebogene Linien. Führen Sie die neuen Formen der unregelmäßigen Polygone ein und zeigen Sie, wie sich diese in Ihrem Mathematikunterricht einsetzen lassen.*

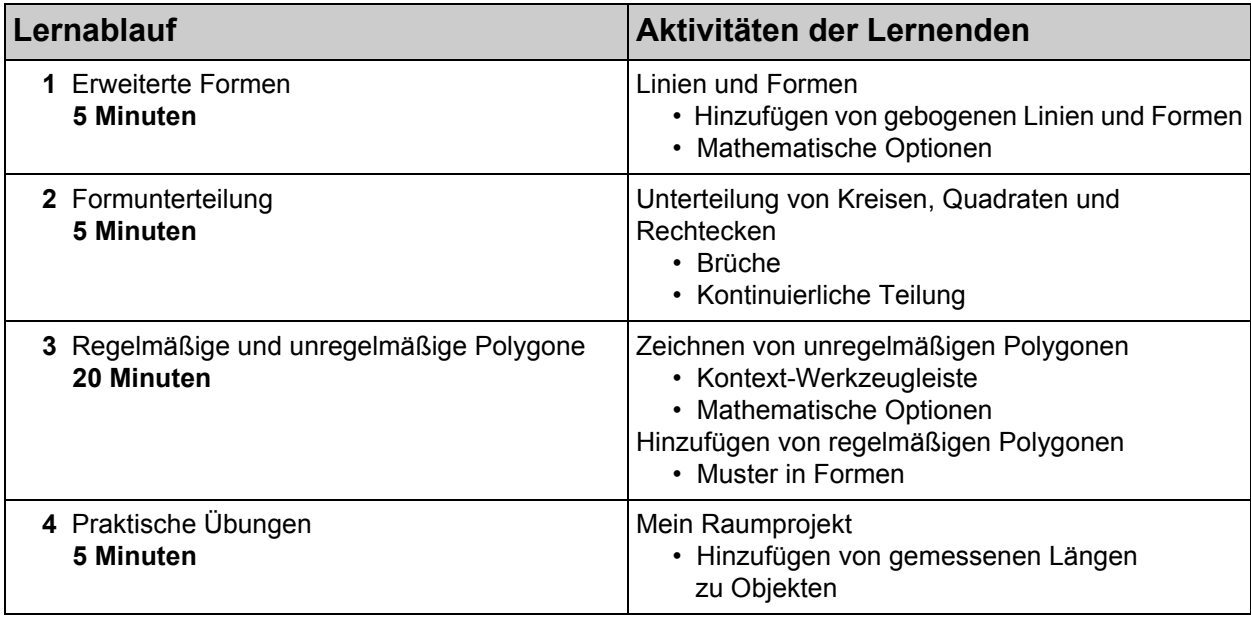

#### **Hauptbegriffe:**

- Gebogene Linien, unregelmäßige Polygone, regelmäßige Polygone
- Eckpunkte, Innenwinkel, Seitenlängen
- Formunterteilung, virtuelle zu manipulierende Elemente, Bruchstreifen, Mosaike

#### **Unterrichtsmaterial-Legende:**

*•* Die Datei *02\_SMART Notebook Math Tools\_Advanced Shapes*.notebook

# <span id="page-25-0"></span>**Erweiterte Formen: 5 Minuten**

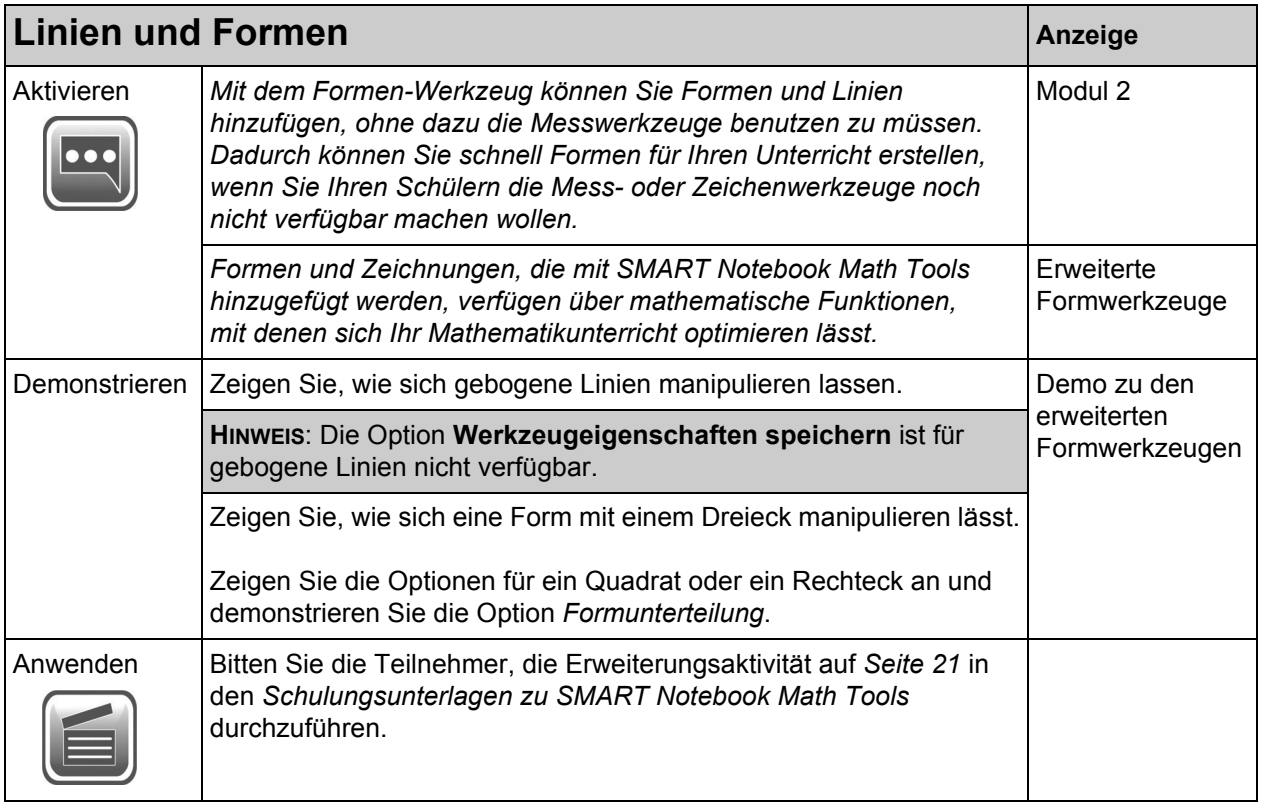

# <span id="page-26-0"></span>**Formunterteilung: 5 Minuten**

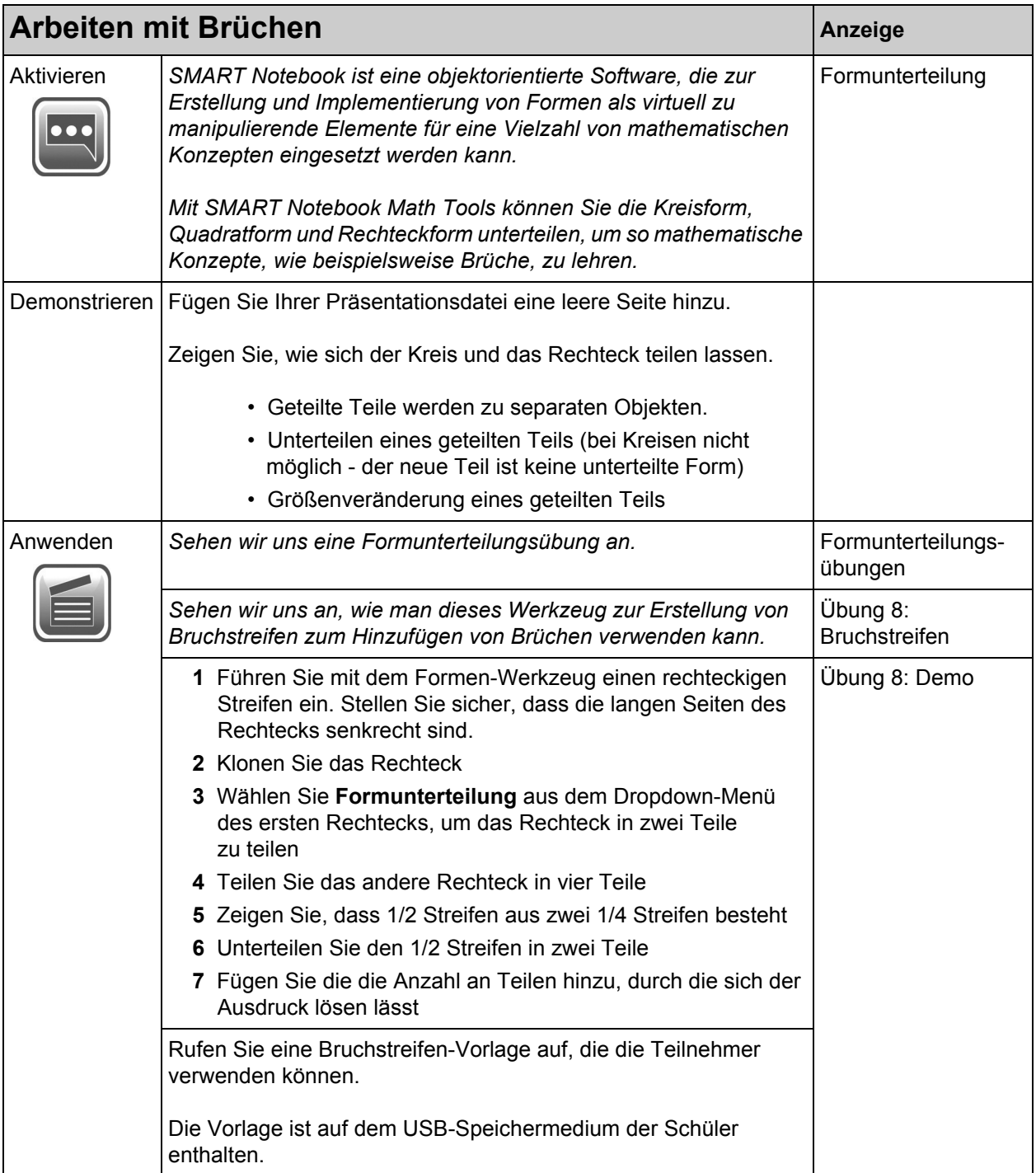

# <span id="page-27-0"></span>**Regelmäßige und unregelmäßige Polygone: 20 Minuten**

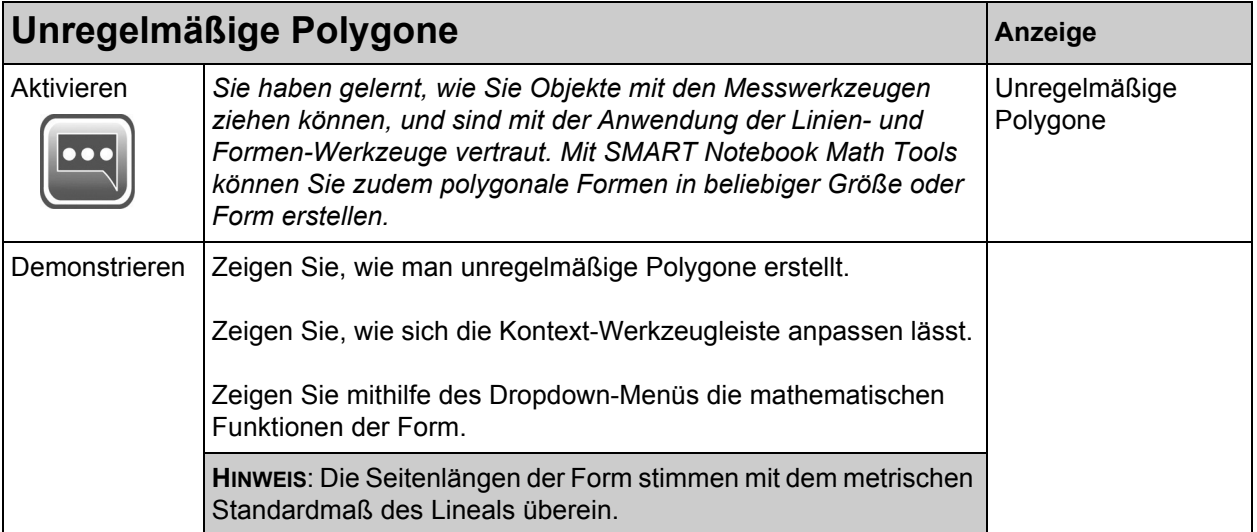

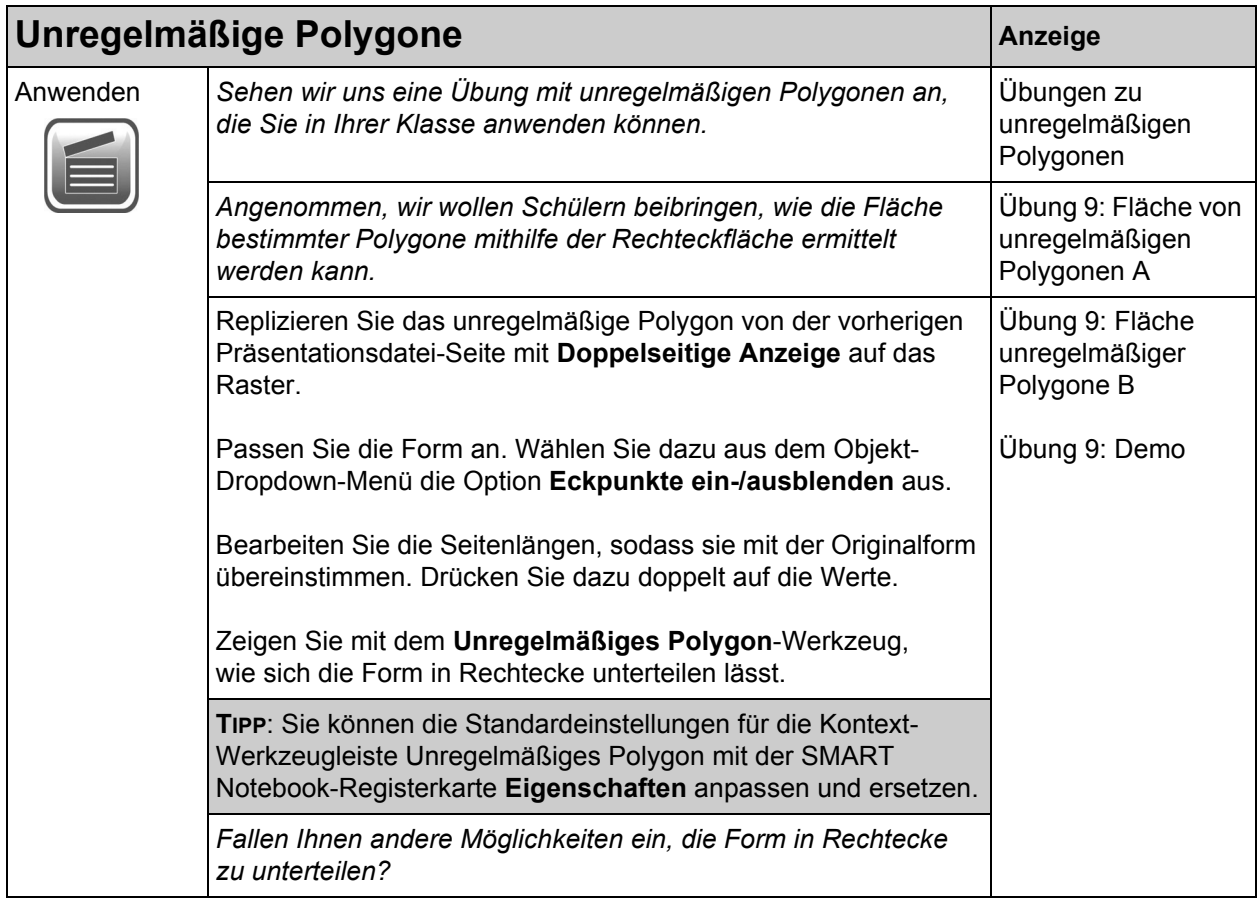

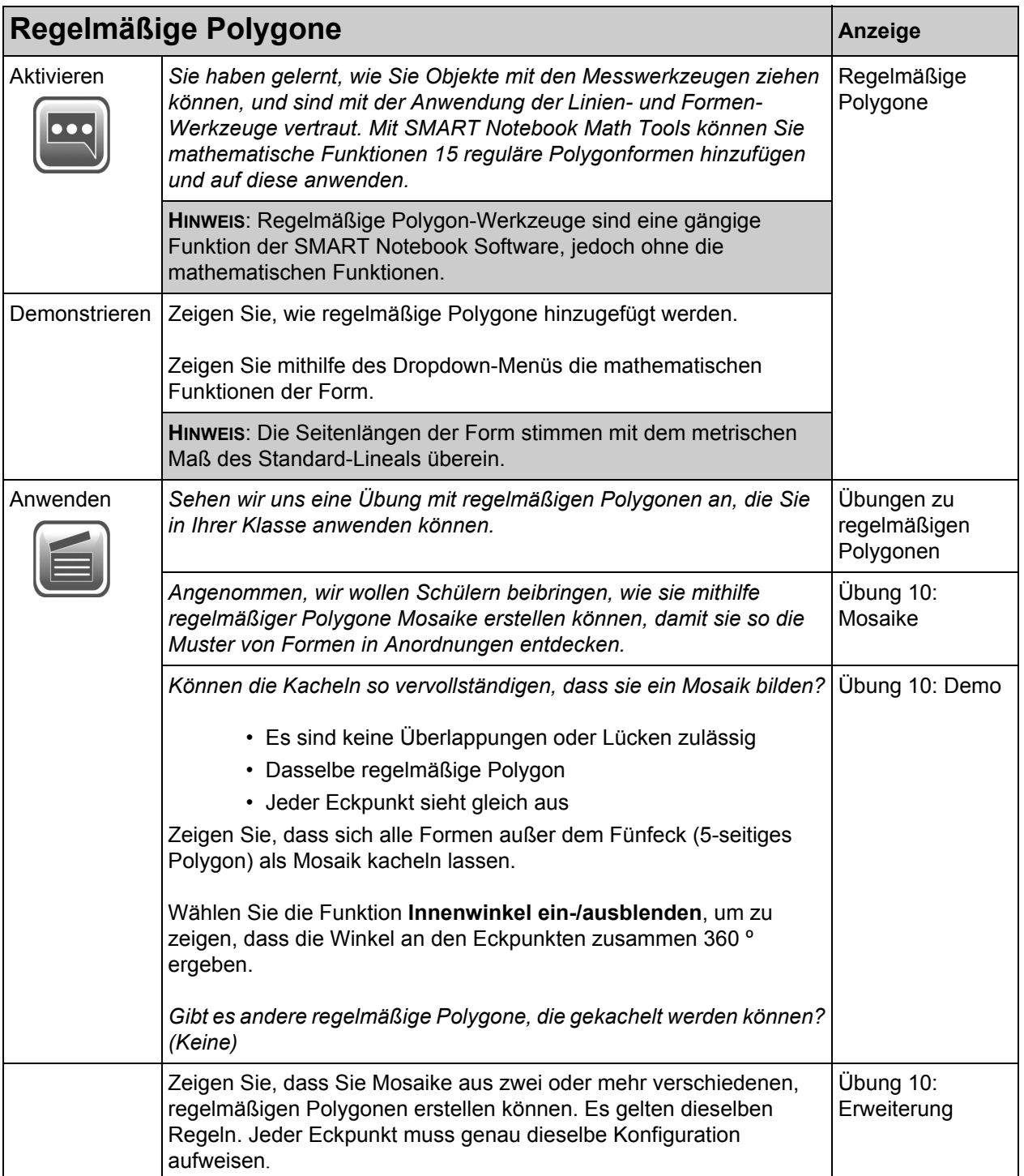

# <span id="page-31-0"></span>**Praktische Übung: 10 Minuten**

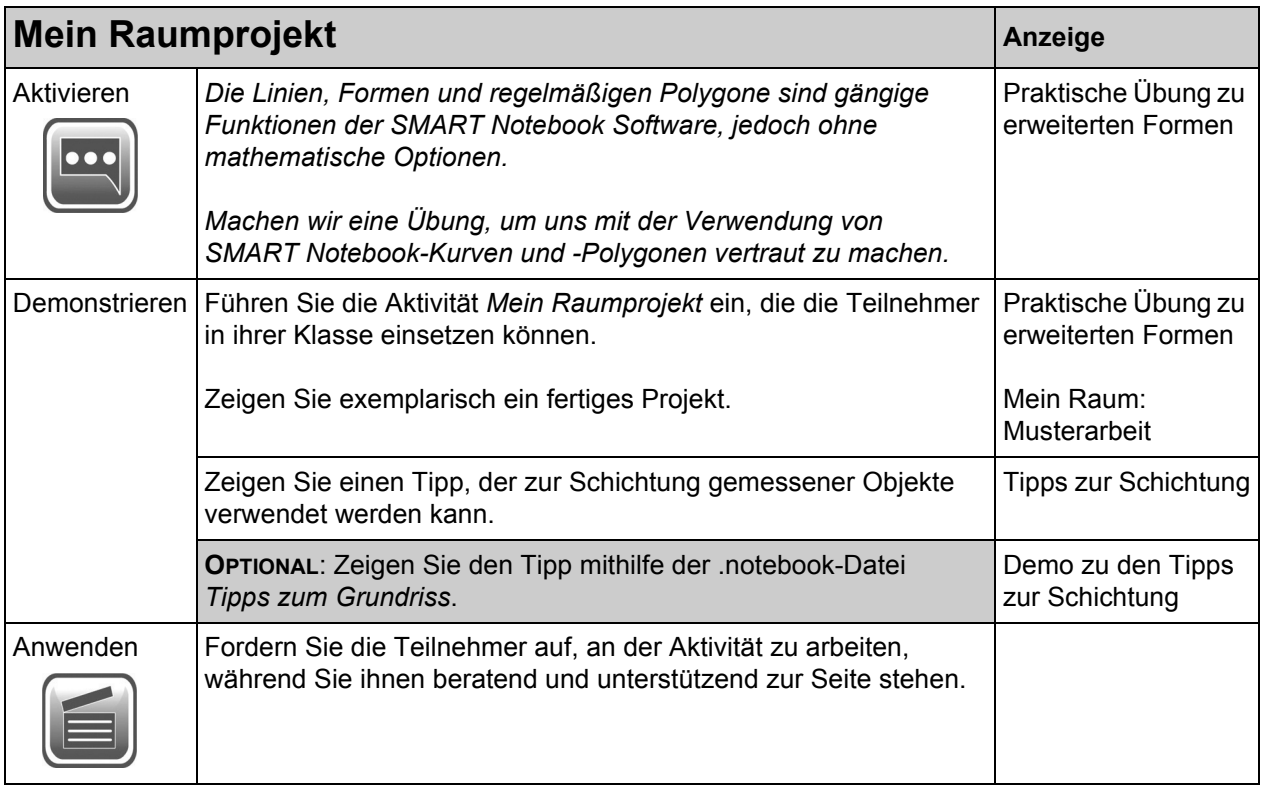

# <span id="page-32-0"></span>**Modul 3: Gleichungen**

*Erklären Sie in diesem Modul, wie handschriftliche mathematische Notizen in Math Ink konvertiert werden, um so Gleichungen zu lösen. Erklären Sie auch, wie der Gleichungseditor von SMART Notebook Math Tools zum Einfügen und Bearbeiten von Gleichungen für die Verwendung mit mathematischen Notizen und Mathematik-Unterrichtseinheiten eingesetzt werden kann.*

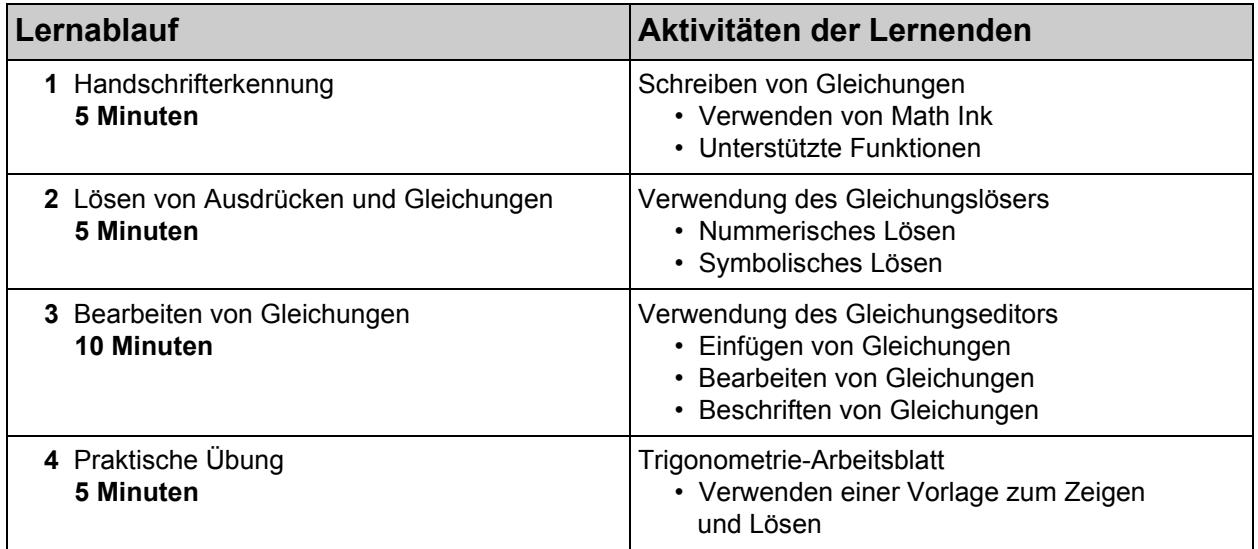

#### **Hauptbegriffe:**

- Math Ink, Gleichungslöser, Gleichungseditor
- Ausdrücke, Gleichungen, Variablen
- Trigonometrische Gleichungen, Logarithmus
- Nummerisches Lösen, symbolisches Lösen
- Beschriften von Gleichungen, Umrandungspalette

#### **Unterrichtsmaterial-Legende:**

*•* Die Datei *03\_SMART Notebook Math Tools\_Equations*.notebook

# <span id="page-33-0"></span>**Handschrifterkennung: 5 Minuten**

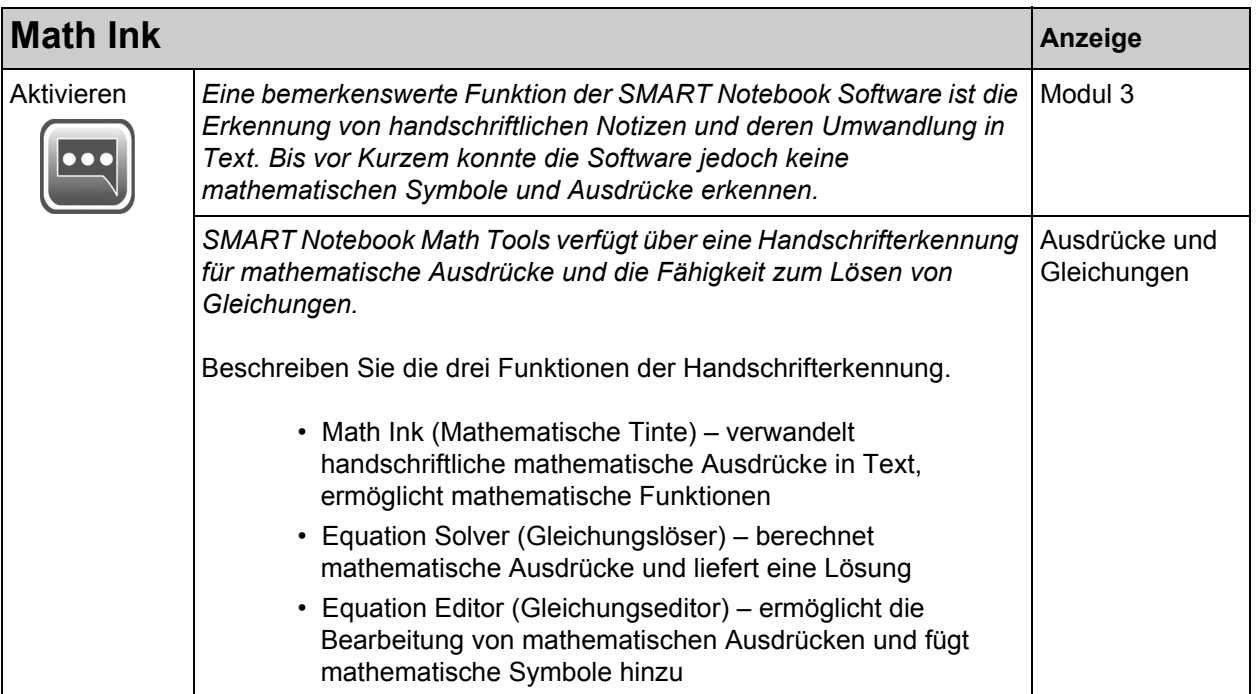

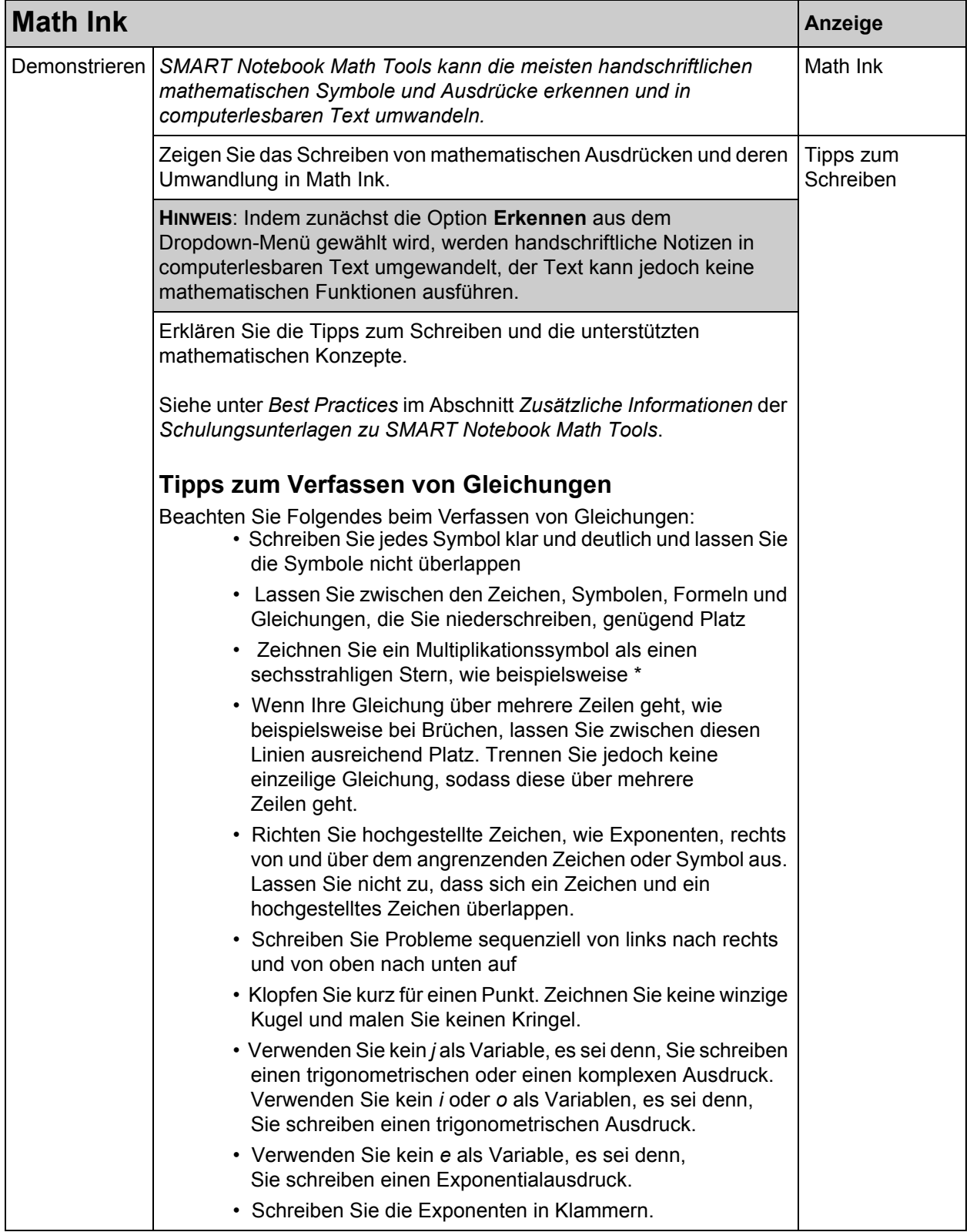

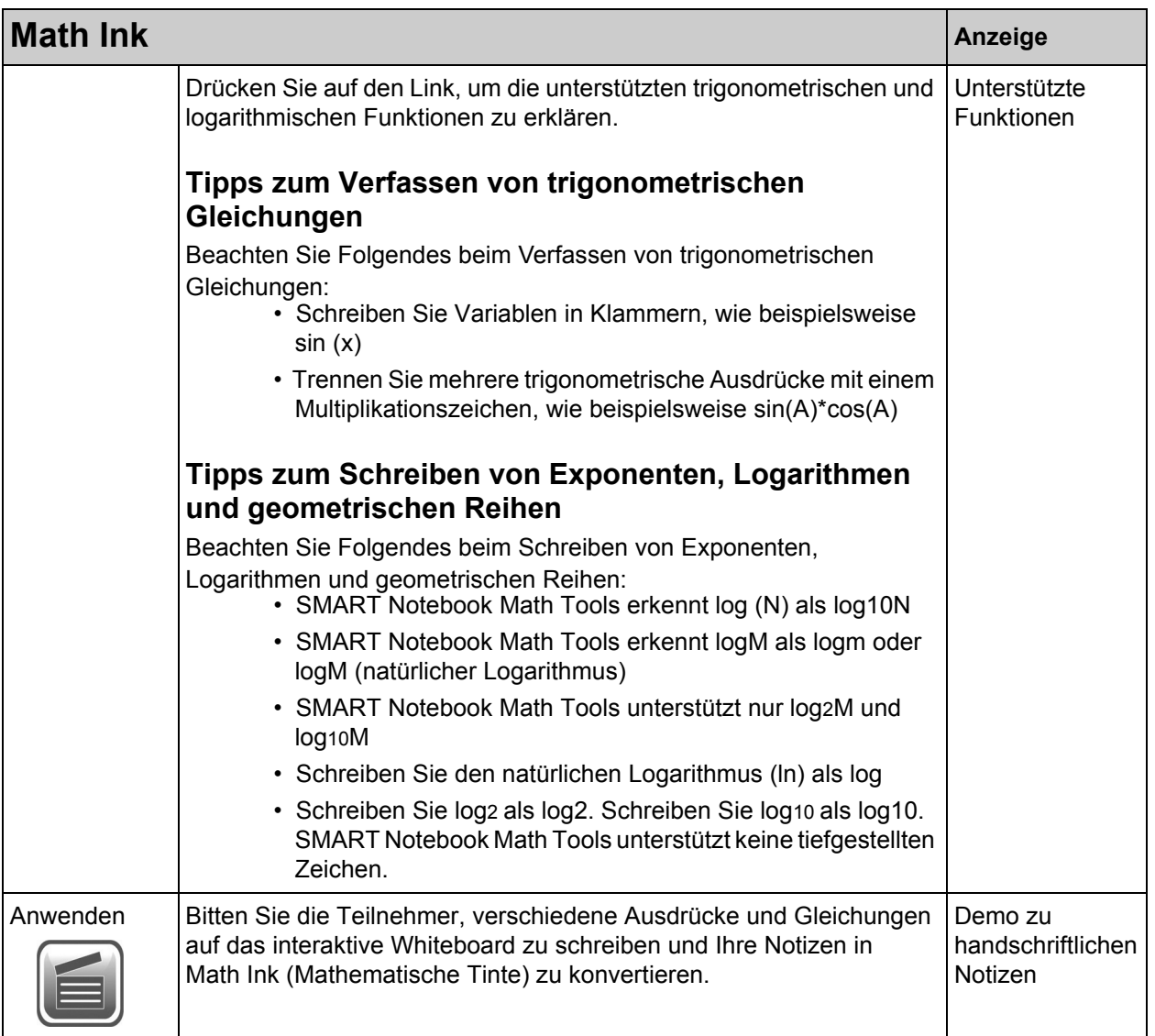

# <span id="page-36-0"></span>**Lösen von Ausdrücken und Gleichungen: 5 Minuten**

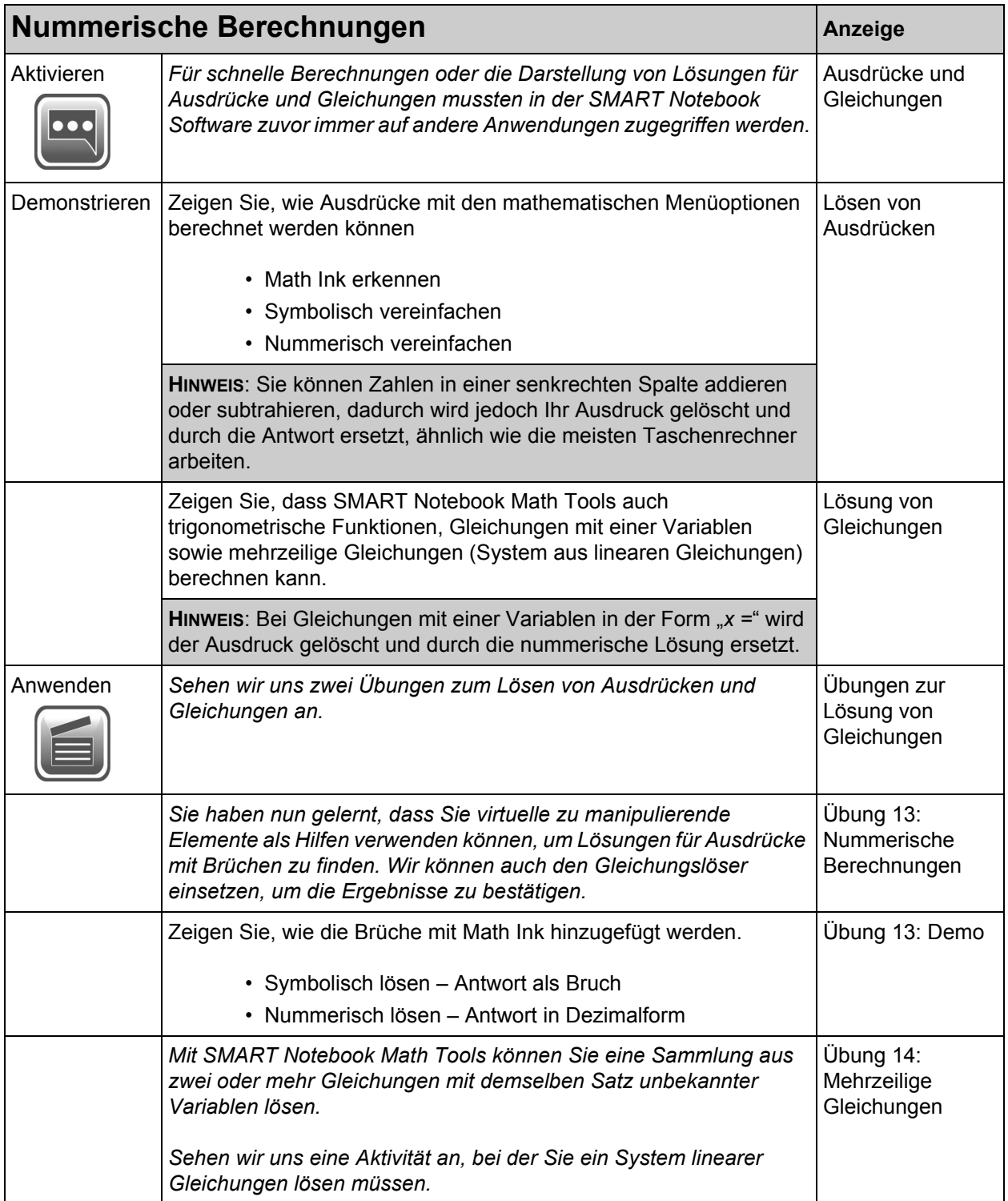

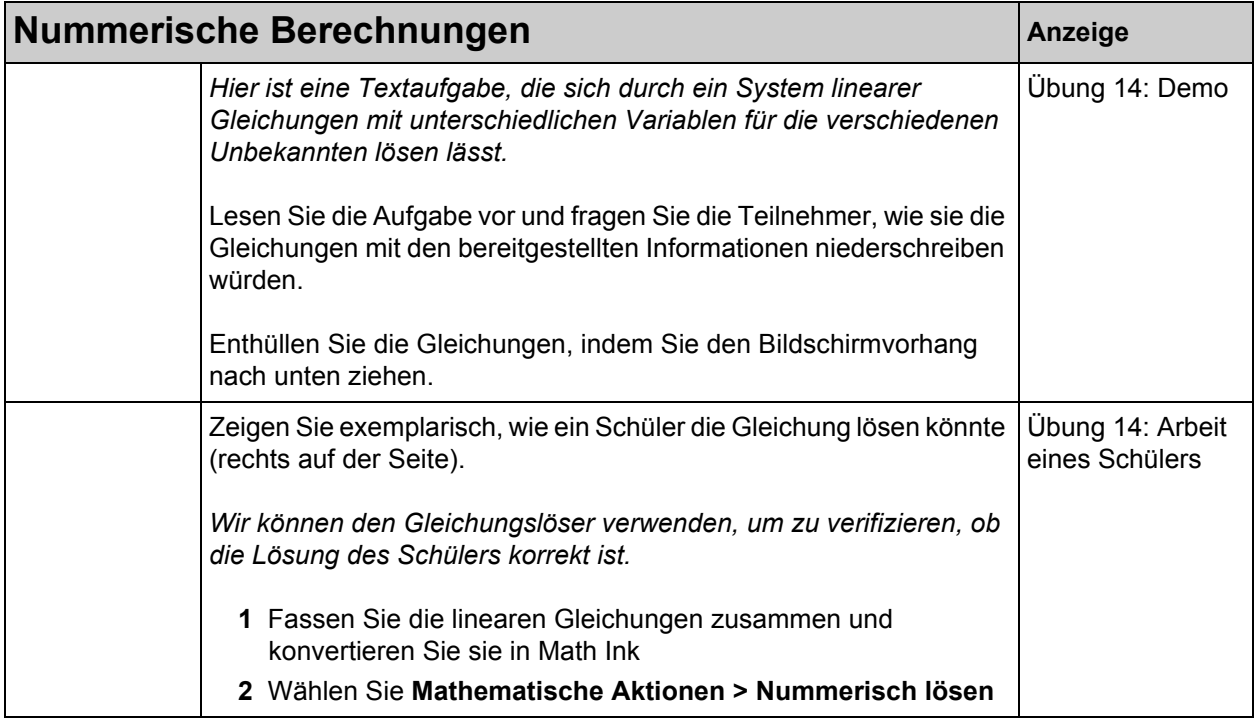

# <span id="page-37-0"></span>**Bearbeiten von Gleichungen: 10 Minuten**

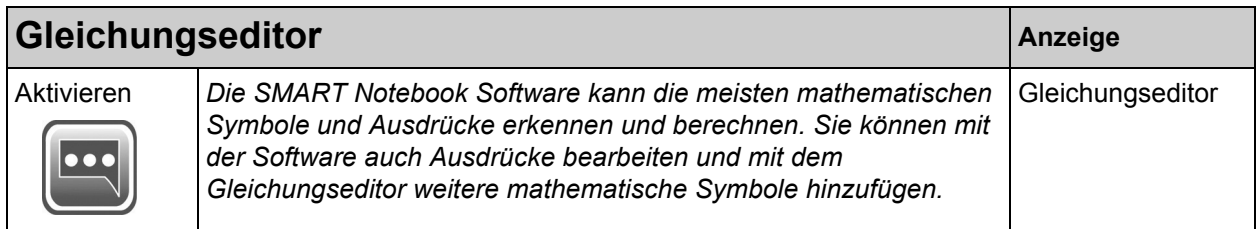

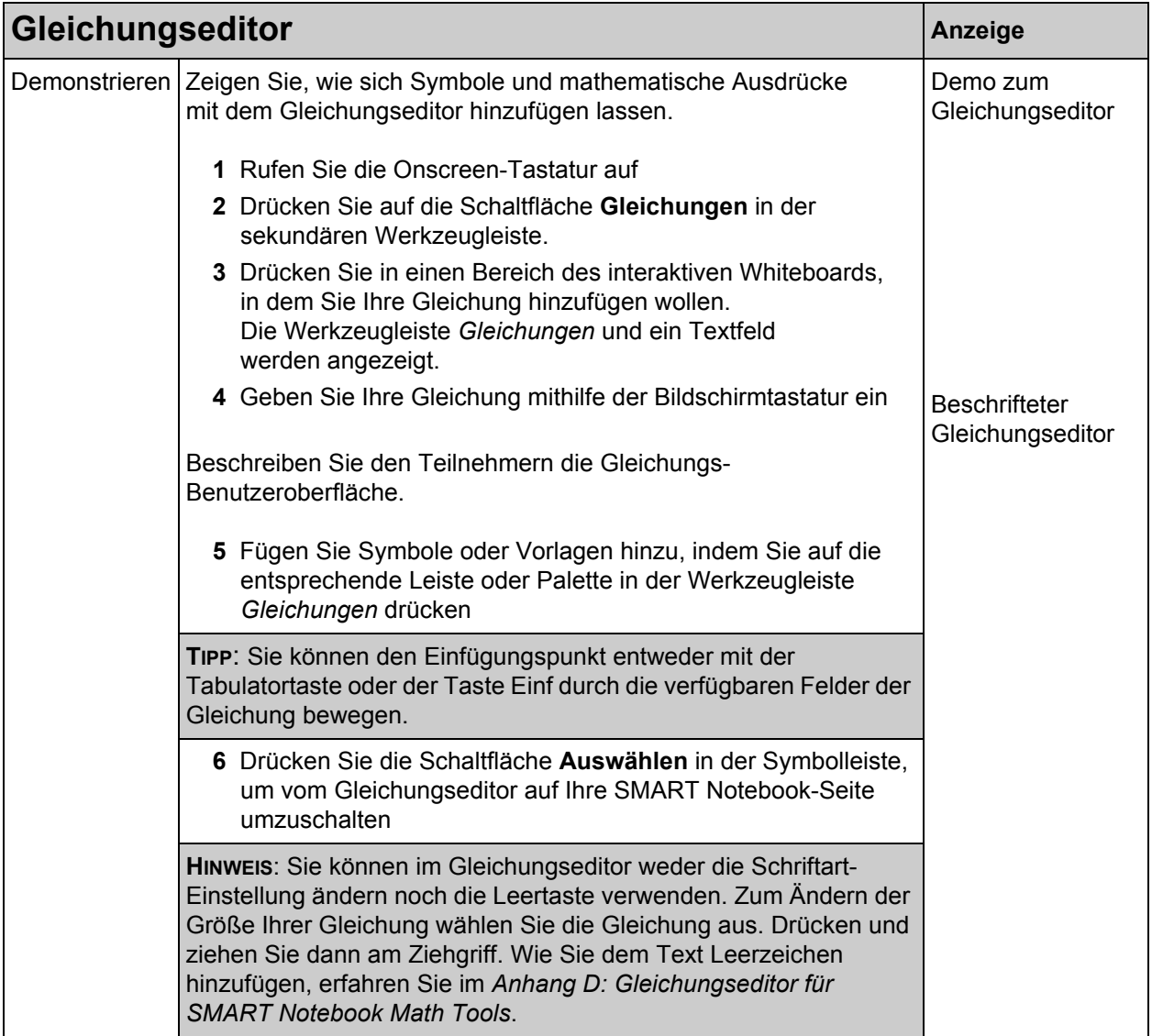

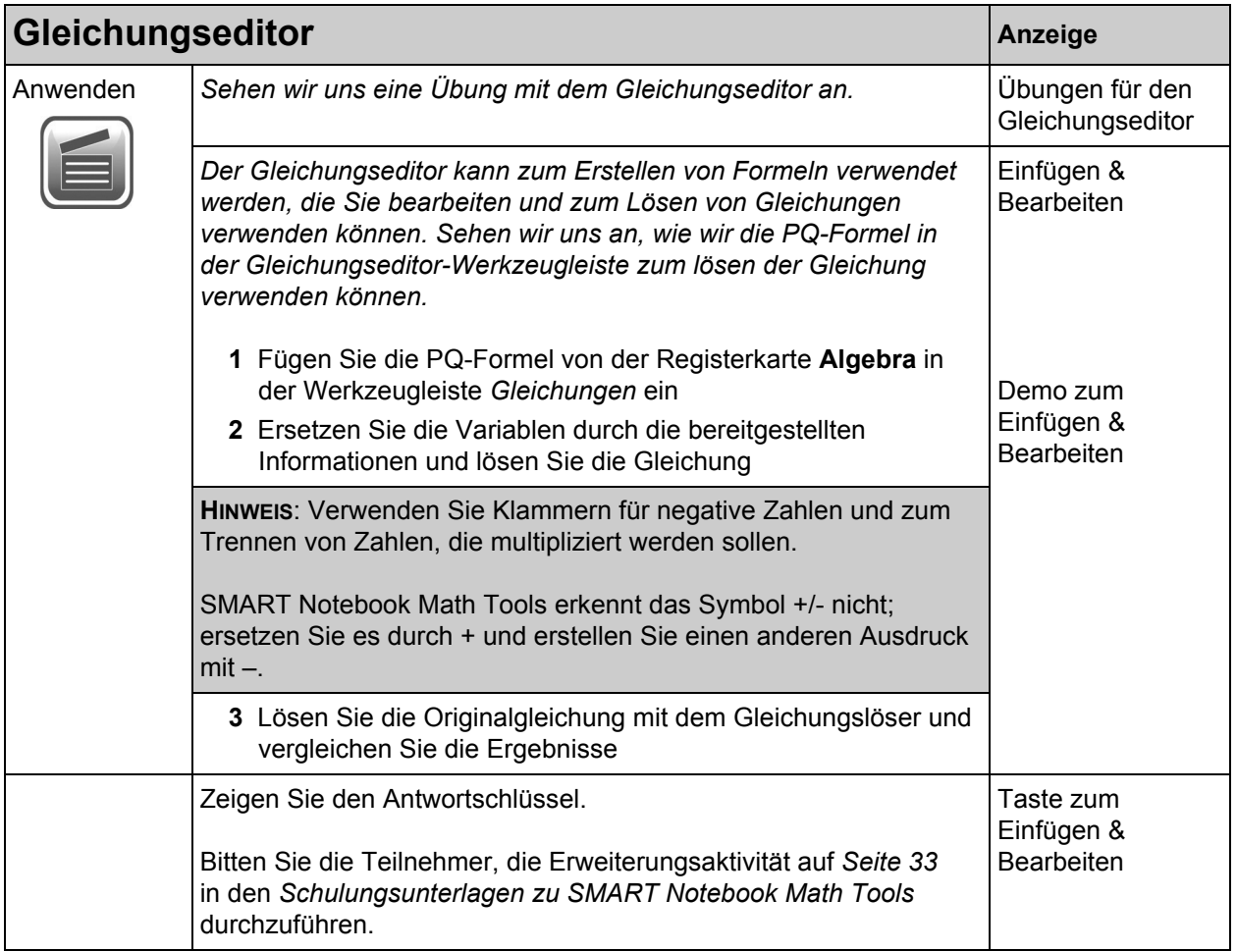

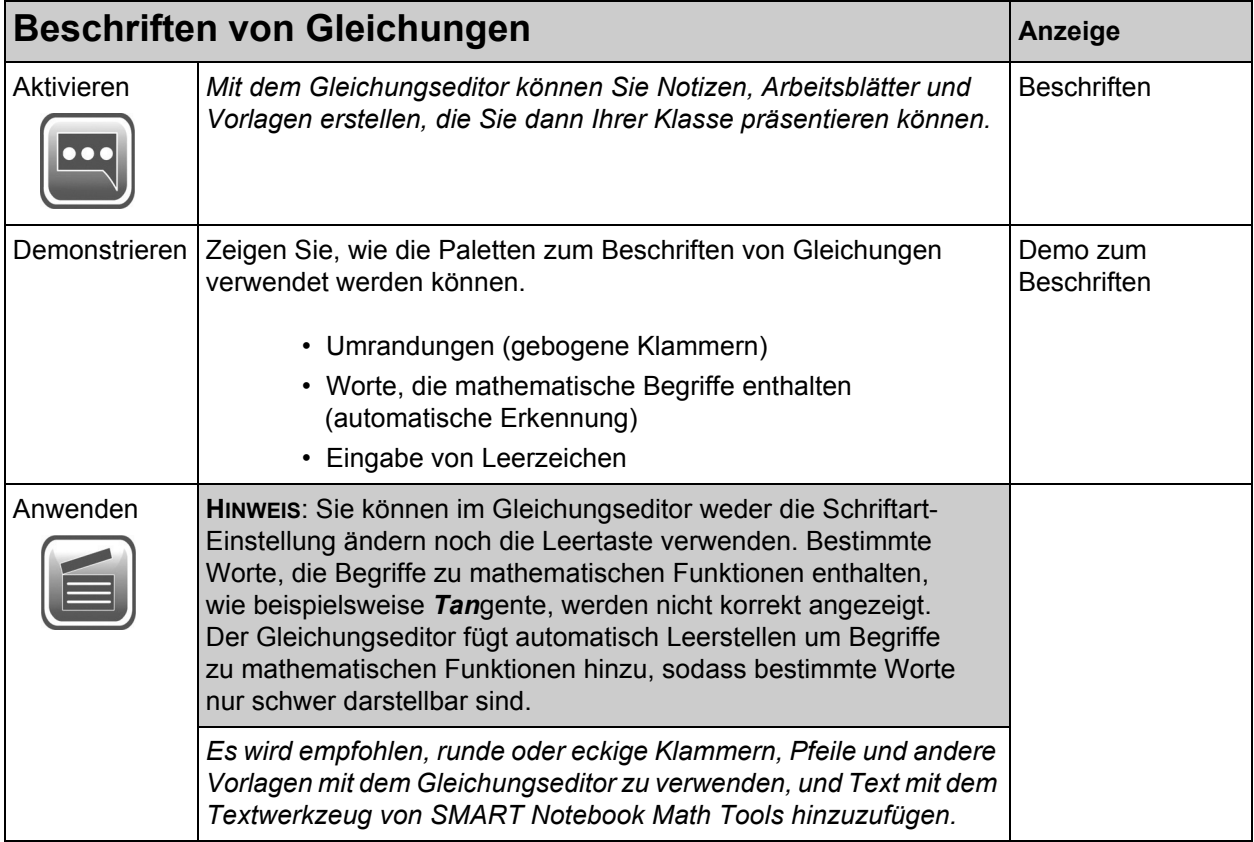

# <span id="page-41-0"></span>**Praktische Übung: 10 Minuten**

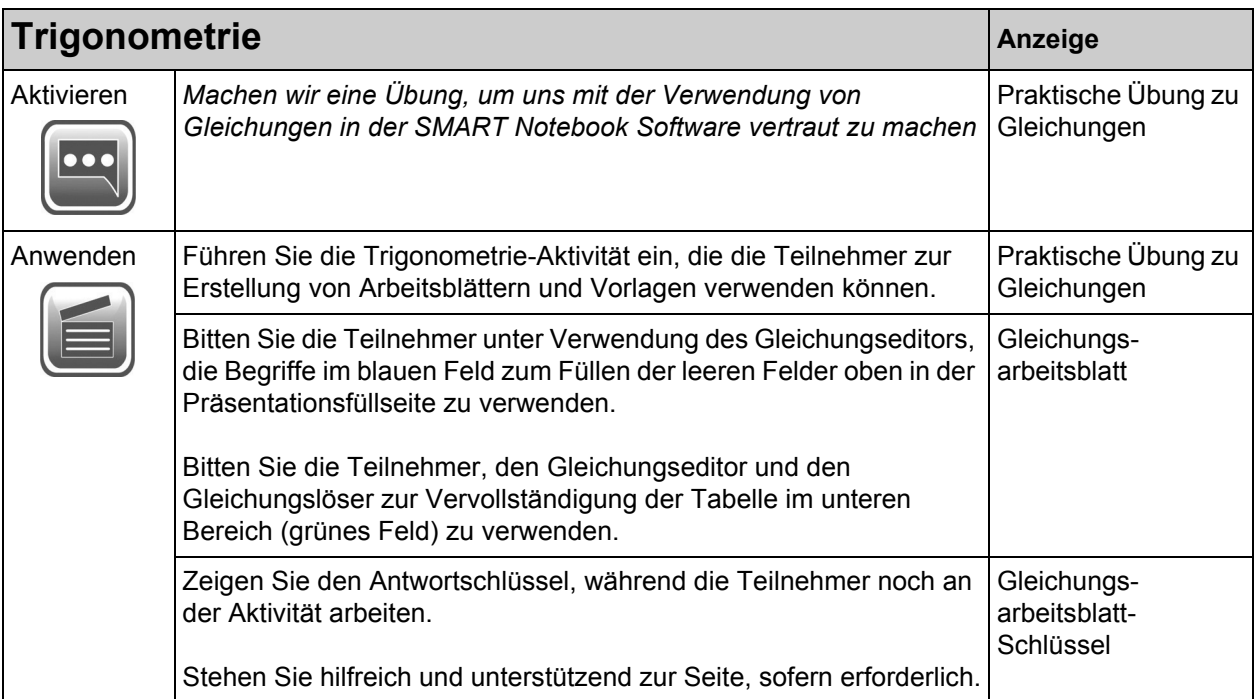

# <span id="page-42-0"></span>**Modul 4: Grafische Darstellung**

*Erklären Sie in diesem Modul, wie Daten aus Wertetabellen und Gleichungszeilen mit SMART Notebook Math Tools n Kurven dargestellt werden können.*

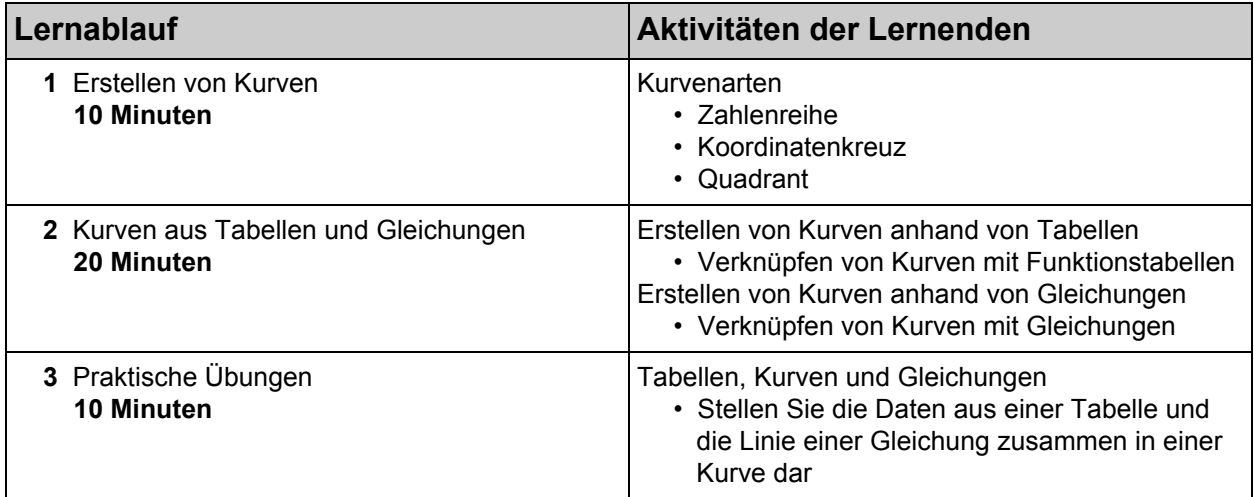

#### **Hauptbegriffe:**

- Zahlenreihe, Koordinatenkreuz-Graphik, Quadranten-Graphik
- Koordinatenpunkte, optimale Linie, Eckpunkte
- Transformationen, Verschiebungen, Spiegelungen
- Funktionstabellen; Streudiagramm-Graphiken
- TI-Emulatoren: TI-Nspire™, TI-SmartView™ 84, TI-SmartView 73

#### **Unterrichtsmaterial-Legende:**

*•* Die Datei *04\_SMART Notebook Math Tools\_Graphing*.notebook

# <span id="page-43-0"></span>**Erstellen von Kurven: 10 Minuten**

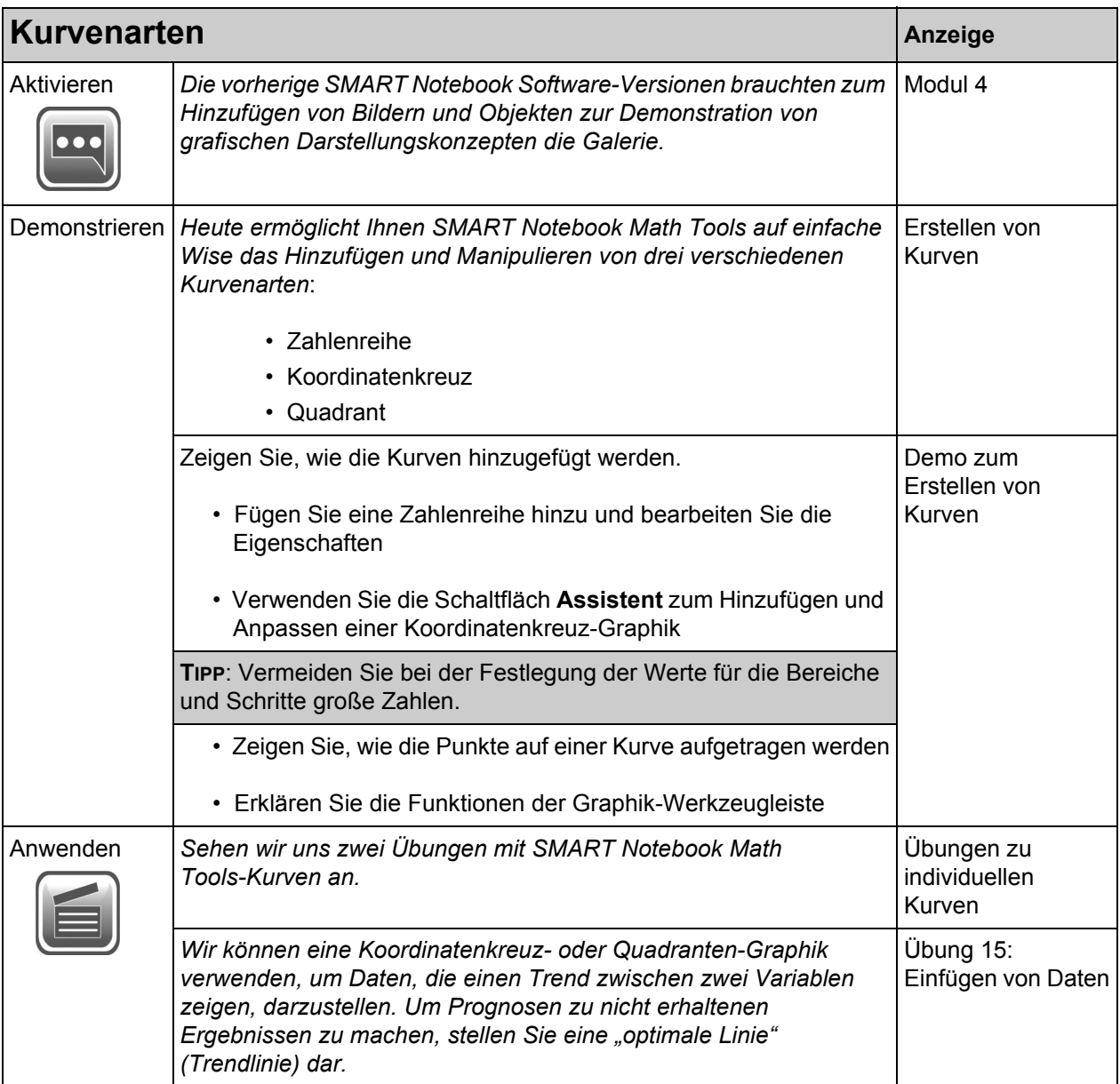

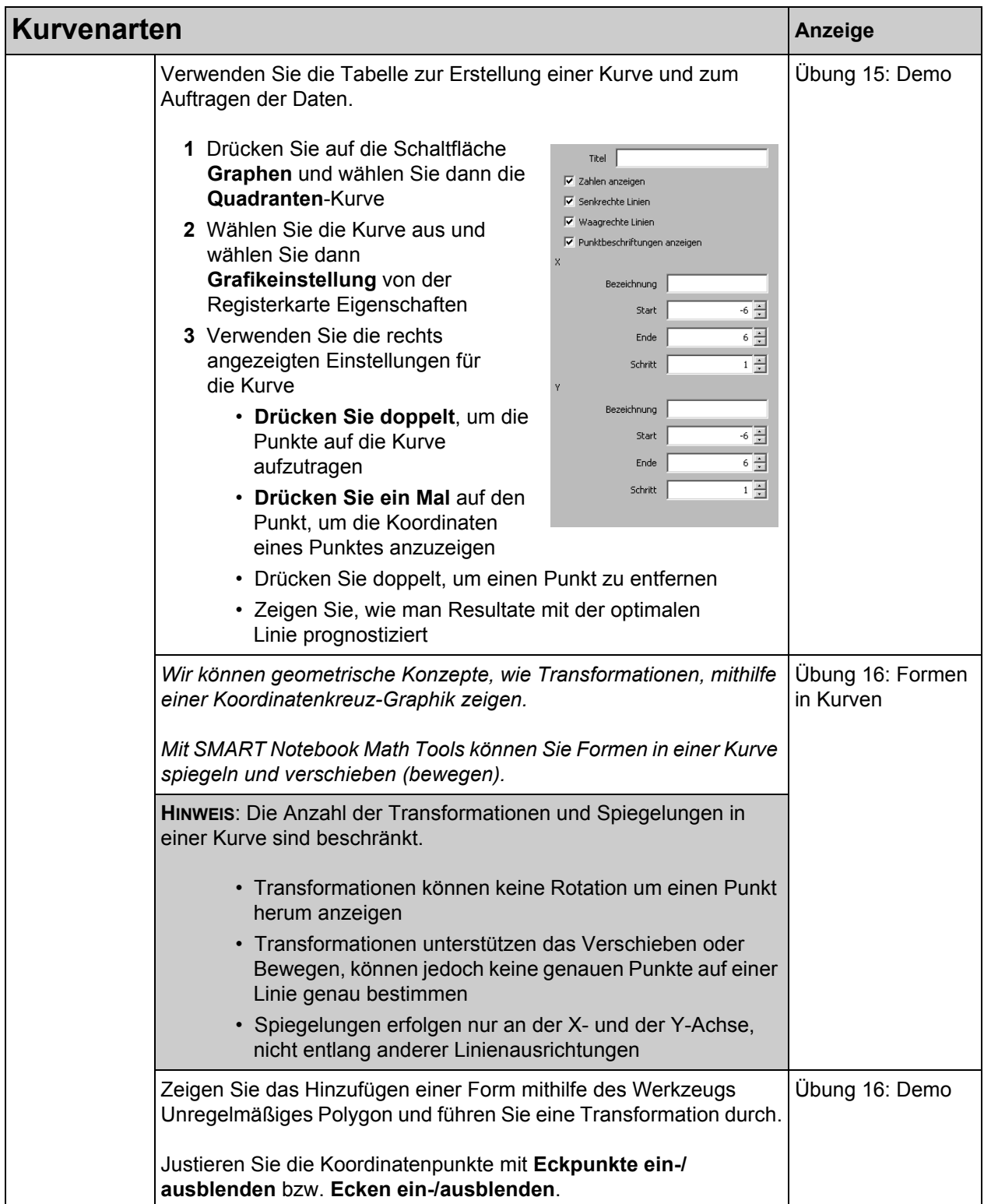

# <span id="page-45-0"></span>**Kurven aus Tabellen und Gleichungen: 20 Minuten**

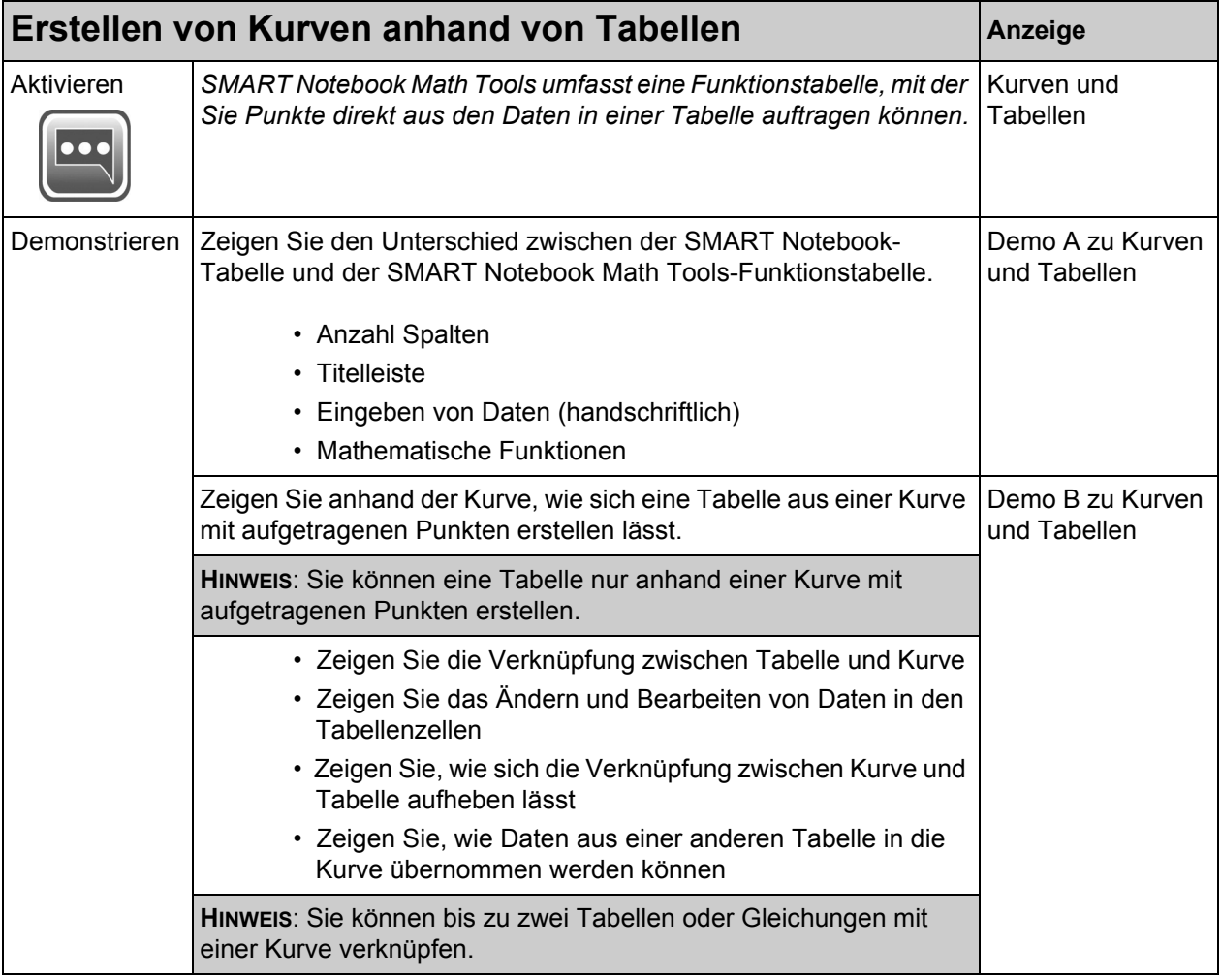

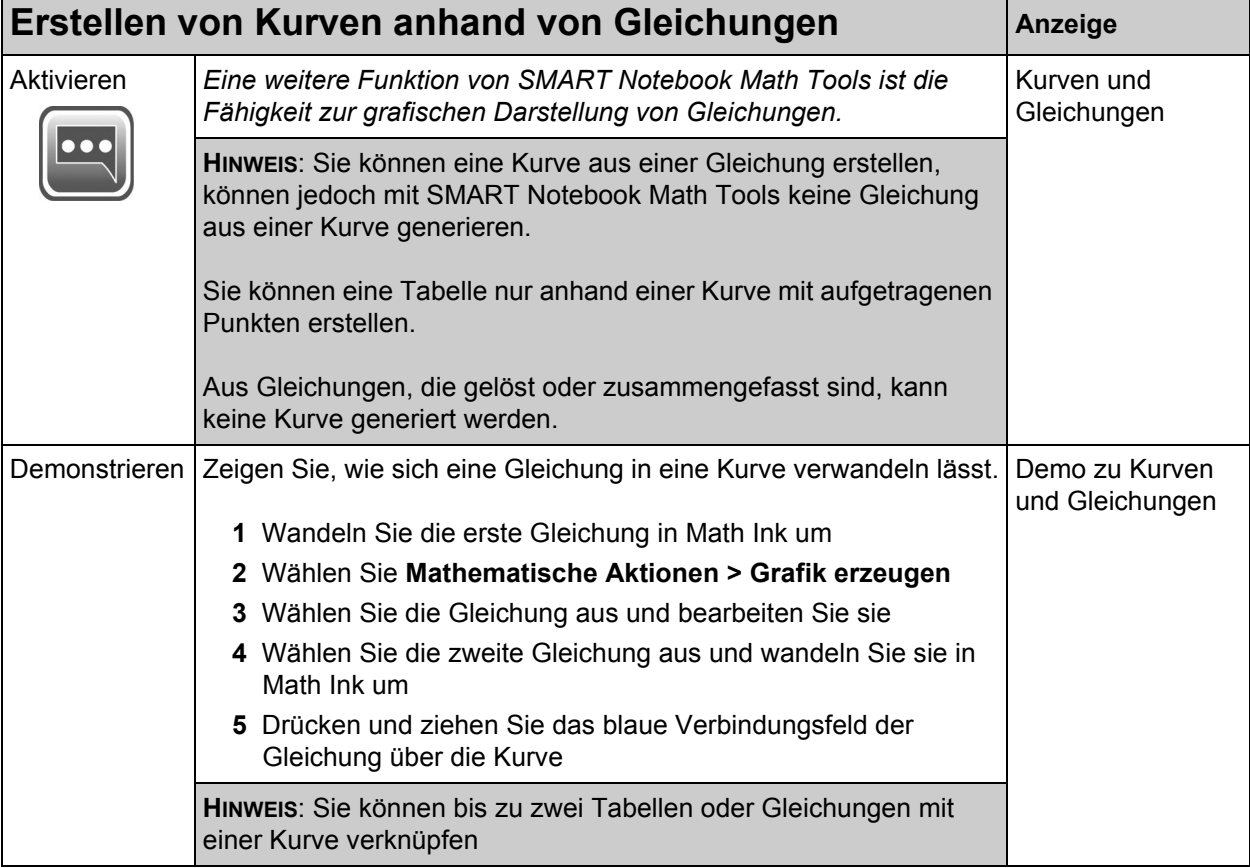

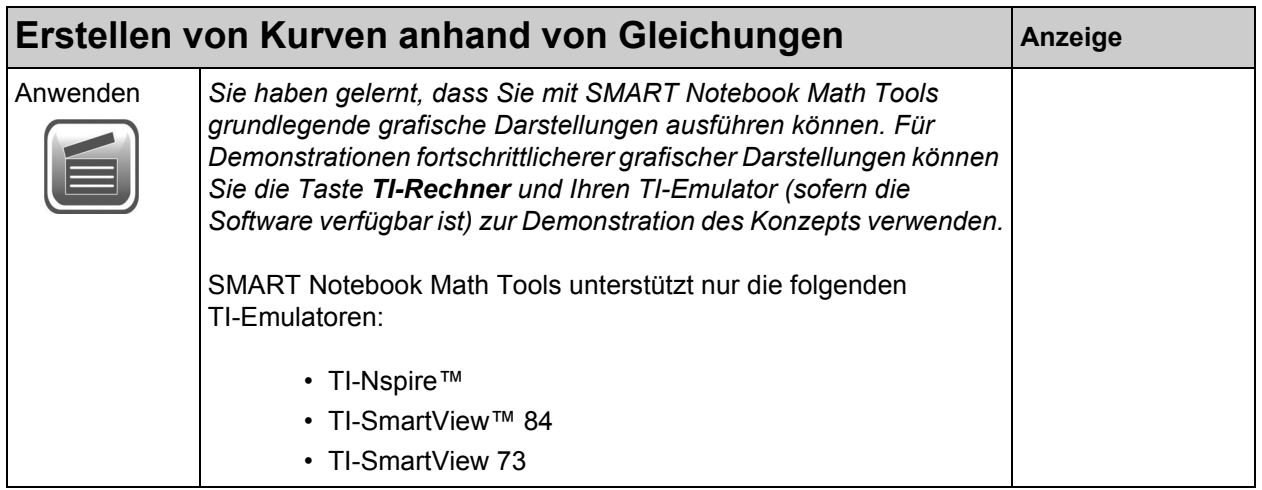

# <span id="page-48-0"></span>**Praktische Übung: 10 Minuten**

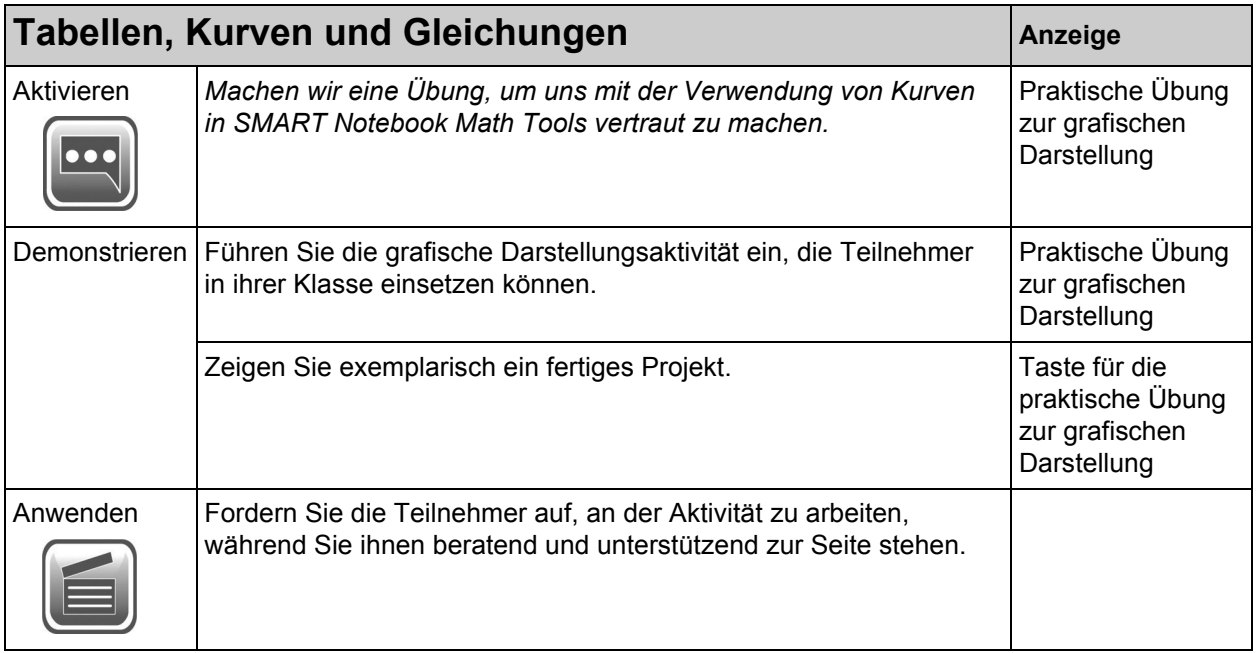

# <span id="page-50-0"></span>**Rekapitulation**

*Rekapitulieren Sie in diesem Modul die während der SMART Notebook Math Tools-Schulungssitzung behandelten Konzepte.*

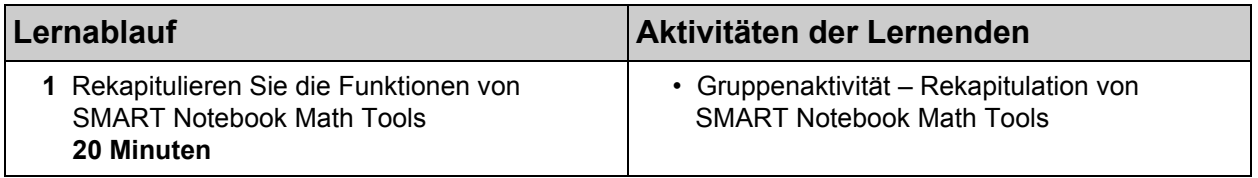

#### **Hauptbegriffe:**

- SMART Notebook Math Tools
- Sekundäre Werkzeugleiste
- Messwerkzeuge
- Erweiterte Formen; Polygone
- Handschrifterkennung von Gleichungen; Gleichungseditor; Gleichungslöser
- Funktionstabellen; Kurven
- Texas Instruments™-Emulatoren

#### **Unterrichtsmaterial-Legende:**

*•* Die Datei *05\_SMART Notebook Math Tools\_Review*.notebook

# <span id="page-51-0"></span>**Gruppenaktivität: 20 Minuten**

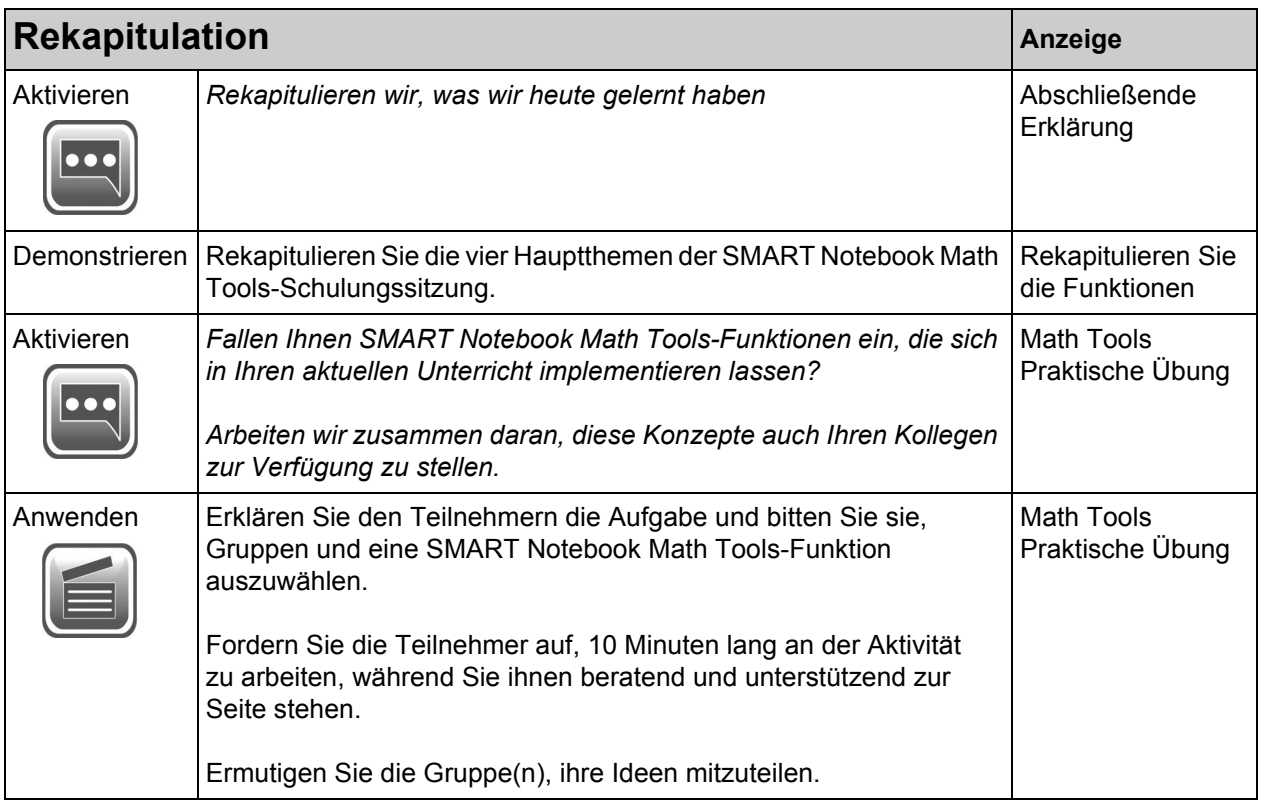

# Kontakt SMART Technologies

Gebührenfrei 1.888.42.SMART (U.S./Canada) or +1.403.245.0333

Wir machen das Besondere einfach.  $\parallel$  SMART

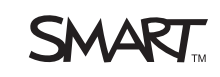